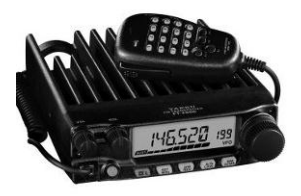

1

FT-2900RE MANUAL OPERACIONAL

Vertex Standard Co. LTD. 4-8-8 Nakameguro, Meguro-ku, Tokyo 153-8644, Japão VERTEX STANDARD Sede nos EUA 10900 Walker Street, Cypress, CA 90630, EUA YAESU UK LTD. Unidade 12, Vale do Sol Business Park,

Winnall Fechar Winchester, Hampshire, SO23 0LB, Reino Unido VERTEX STANDARD HK LTD. Unidade 5, 20 / F., Seaview Centro, 139- 141 Hoi Bun Road, Kwun Tong, Kowloon, Hong Kong VERTEX STANDARD (AUSTRÁLIA) PTY, LTD. Normanby Business Park, Unidade 14/45 Estrada Normanby Notting Hill 3168, Victoria, Austrália.

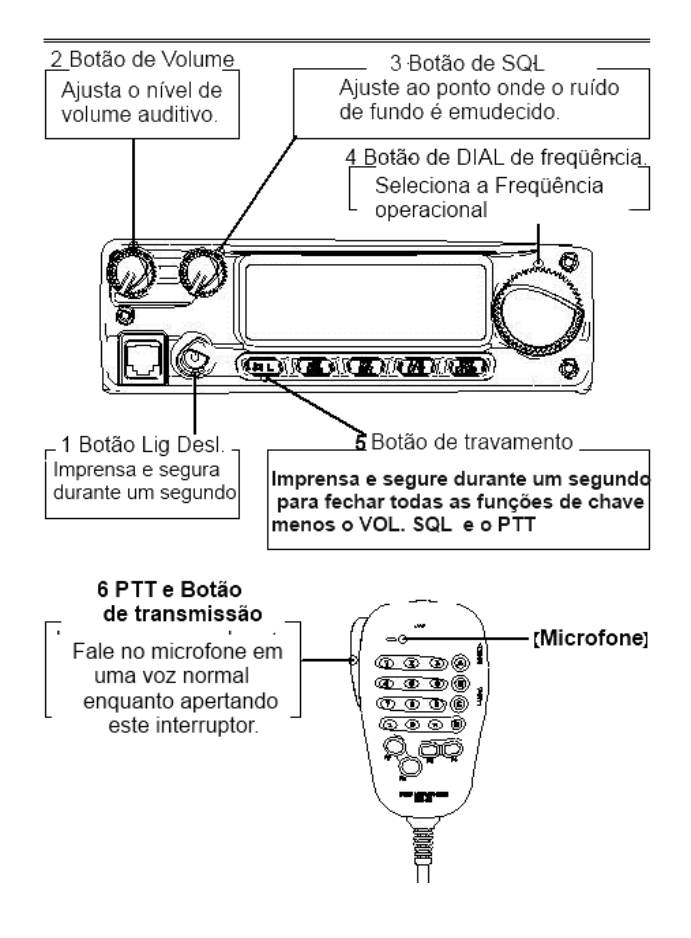

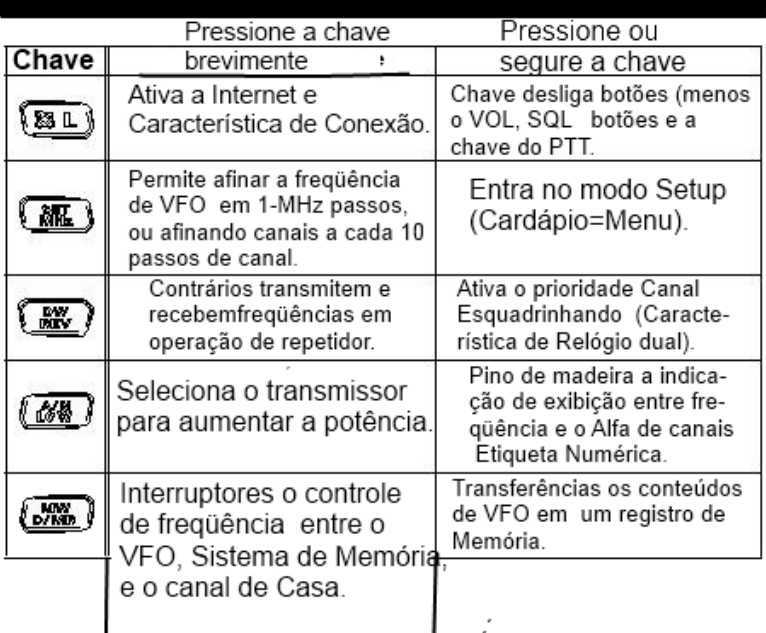

Yaesu FT-2900R

É um transceptor FM móvel robusto fornecimento de energia de alta produção e desempenho, excelente receptor para a banda 144 MHz Amador. Incluído no complemento do FT-2900R do recurso são:

■ 75 Watts de potência, com seleção de quatro níveis de potência para cada situação operacional.

■Ampliou a cobertura do receptor: 136-174 MHz.

Entrada de teclado de frequências de operação do microfone.

 Excelente proteção contra distorção de intermodulação receptor, graças ao renomado Yaesu Avançado faixa frontal afinando.

■ 221 memórias (200 "básicos" canais de memória, 10 conjuntos de canais de bordo da banda de memória, e um "Home" do canal) que pode armazenar desvios de repetidora, desvios de repetidora ímpares, CTCSS /Tons DCS e 6 caracteres alfanuméricos etiquetas de reconhecimento canal fácil.

■ 10 Canais de tempo de NOAA, com Alerta de tempo e um controle de volume para o tom de alerta meteorológico.

■ Embutido CTCSS e codificador / decodificador DCS circuitos.

 A Busca Inteligente TM recurso, o que automaticamente varre uma banda e carrega ativo frequências nos bancos de memória dedicada, é ideal para a identificação de repetidores ativos quando visitar uma cidade pela primeira vez.

Sistema de menu extenso, o que permite a personalização de uma série de transceptor desempenho características.

■ O Yaesu exclusiva função multi display LCD.

As características adicionais incluem uma transmissão Intervalo, Desligamento Automático (APO), Automático de Repetidora (ARS), além de provisão para redução do desvio Tx em áreas de congestionamento canal de alta. E um circuito do Silenciador de RF permite que o proprietário para definir o silenciador para abrir a uma configuração programável do S-Meter, reduzindo assim adivinhe trabalho na fixação para eliminar o ruído do silenciador.

Parabéns pela compra do FT-2900R! Se esta é a sua primeira plataforma, ou se Yaesu equipamento já é a espinha dorsal de sua estação, a organização Vertex Standard está empenhada em garantir o gozo deste transceptor de alto desempenho, o que deve fornecer-lhe muitos anos de operação satisfatória. Nossa rede de concessionários e técnico pessoal de apoio está atrás de cada produto que vendemos, e nós convidamos você a contatar-nos caso necessite de aconselhamento ou assistência técnica.

Recomendamos que você leia este manual em sua totalidade antes de instalar o **FT-2900R**, assim que você compreenda plenamente as capacidades do seu novo transceptor.

Página 1 do Manual em Inglês

#### **Geral**

Faixa de frequência: TX 144-146 MHz ou 144-148 MHz RX 144-148MHZ ou 136 - 174 MHz Passo Canal: 5/10/12. 5/15/20/25/50/100 kHz Desvio Padrão de Repetidora: ± 600 kHz Estabilidade de Frequência: Melhor que ± 10 ppm [-4 ° F a 140 ° F (-  $20 ° C a +60 ° C$ ] Modos de Emissão: F2D/F3E Antena Impedância: 50 Ohms, não balanceada. Tensão de alimentação: 13,8 V DC ± 15%, terra negativo. Consumo de corrente (Típico): RX: menos de 0,7 A menos de 0,3 A (silenciou) TX: 15 A (75 W) / 9 A (30 W) / 5 A (10 W) / 4 A (5 W) Faixa de temperatura de operação: -4 ° F a 140 ° F (-20 ° C a +60 ° C) Tamanho do caso (W x H x D): 6,3 "x 2" x 7,3 "(160 x 50 x 185 mm) (s / botões) Peso (Aprox.): 4,2 (1,9 kg) **Transmissor** Potência de saída: 75 W/30 W/10 W / 5 W Tipo de modulação: Reatância Variável Desvio máximo: ± 5 kHz (Wide) ± 2,5 kHz (Estreito) Radiação espúria: Melhor que -60 dB Impedância do microfone: 2 k-Ohms **Recebedor** Tipo de circuito: Superheterodyne Dupla Conversão Ifs: 21,7 MHz e 450 kHz Sensibilidade

(Para 12dB SINAD): Melhor que 0,4 mV

Seletividade

(-6/-60dB): 12 kHz/28 kHz (Wide)

9 kHz kHz/22 (Estreito)

Rejeição: Melhor que 70 dB

Rejeição de Imagem: Melhor que 70 dB

AF de saída máxima: 3w em 4 Ohms @ 10% THD

Especificações sujeitas a alterações sem aviso ou obrigação. Especificações garantidas apenas dentro da faixa de Amador.

Faixa de frequência irá variar de acordo com a versão do transceptor; consulte o seu agente.

Pagina 2 do MANUAL em Inglês.

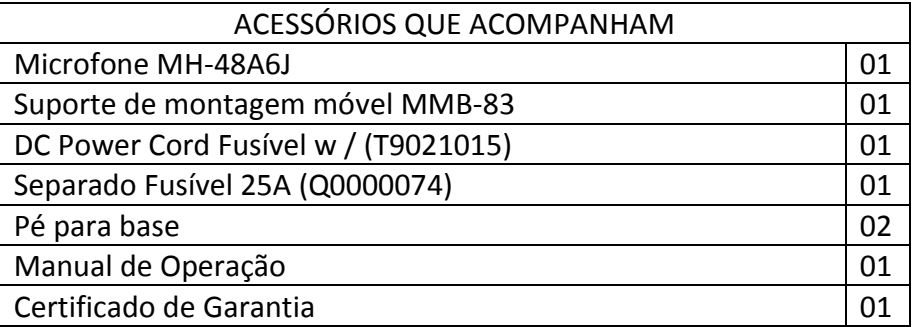

ACESSÓRIOS OPCIONAIS

MLS-100 Alto-falante externo alta Potência

Fonte de alimentação CA

FP-1023(25 A: apenas nos EUA)

FP-1030ª Fonte de alimentação CA (25 A)

As disponibilidades dos acessórios podem variar. Alguns acessórios são fornecidos como padrão de requisitos, enquanto outros podem

não estar disponíveis em algumas regiões. Este produto é projetado para executar otimamente quando utilizado com acessórios genuínos Vertex Standard. Vertex Standard não será responsável por quaisquer danos neste produto e / ou acidentes, como incêndios, vazamentos ou explosão de uma bateria, etc., causado pelo mau funcionamento de não-Vertex Standard acessórios. Consulte o seu revendedor Vertex Standard para obter detalhes sobre estes e qualquer recém-opções disponíveis. A conexão de qualquer acessório não Vertex Standard-aprovado, deve ele.

causar danos pode anular a garantia limitada sobre este aparelho. Página 3 do manual em Inglês

# **INSTALAÇÃO**

Aqui é o procedimento de instalação que integra o FT-2900R em uma típica estação de rádio amador. Presume-se que você tenha conhecimento técnico e compreensão conceitual de entendimento coerente com o seu estatuto como um radioamador licenciado. Por favor, dedique alguns tempo extra para se certificar de que a segurança importante e requisitos técnicos detalhados em neste capítulo são seguidos de perto.

# **INSPECÇÃO PRELIMINARY**

Inspecione primeiro transceptor visualmente imediatamente após a abertura da embalagem. Confirme que todos os controles e teclas funcionam livremente, e se o gabinete está com qualquer dano. Balance o transceptor para verificar se não há componentes internos estão soltos ou abalados devido manuseio durante o transporte.

Se qualquer evidência de dano é descoberta, documente-o e entre em contato com o transporte empresa (ou o seu revendedor local, se a unidade foi comprada em cima de-o-contador), de modo a obter instruções sobre a rápida resolução da situação danos. Certifique-se de salvar o caixa de transporte, especialmente se existem furos ou outra evidência de dano incorrido durante o transporte, se é necessário devolver a unidade para manutenção ou substituição, use o materiais de embalagem originais, mas colocar todo o pacote dentro de outra embalagem, de modo a preservar a evidência de danos durante o transporte para fins de seguro.

# **INSTALAÇÃO TÍPICAS**

Para garantir vida longa dos componentes, a certeza de que haja ventilação adequada em torno do gabinete do FT 2900R.

Não instale o transceptor em cima de outro dispositivo gerador de calor (tal como uma potência fornecimento ou amplificador), e não coloque equipamentos, livros ou papéis em cima da FT 2900R.

Evite respiradouros e locais com janelas que possam expor o transceptor a excessiva luz solar direta, especialmente em climas quentes. O FT-2900R não deve ser usado em um ambiente onde a temperatura ambiente é superior a 140 ° F (60 ° C).

Página 4 do Manual em Inglês

# **SEGURANÇA INFORMAÇÃO**

O FT-2900R é um equipamento elétrico, bem como um gerador de RF (Rádio Frequência) energia, e você deve tomar todas as precauções de segurança adequadas para este tipo de dispositivo. Estas dicas de segurança se aplicam a qualquer dispositivo instalado em um rádio bem concebido amador estação.

 $\sqrt[k]{\mathbb{R}}$ Nunca deixe crianças sozinhas brincando perto do seu transceptor ou instalação da antena.

 $\hat{M}$ Certifique-se de que há algum cabo que possa está ou dá curto ou qualquer fio em contatos com emendas verifique isso cuidadosamente com fita isolante, para evitar curto circuitos.

Não passe cabos ou fios através de umbrais de portas ou outros locais onde, por meio de desgaste, que pode tornar-se desgastado e curto para a terra ou para o outro.

 $M$ Não ficar na frente de uma antena direcional enquanto estiver transmitindo em que antena. Não instale uma antena direcional em locais onde pessoas ou animais de estimação pode se caminhar no lóbulo direcional principal do padrão de radiação da antena.

 $\sqrt[R]{R}$ Em instalações móveis, é preferível montar a antena no topo do teto do veículo, se possível, de modo a utilizar o corpo do carro como um contrapeso para a antena e elevar o padrão de radiação o mais longe possível dos passageiros.

 $\sqrt[R]{N}$ Durante a operação de veículos quando parado (em um estacionamento, por exemplo), torná-lo um hábito de usar de baixa potência, se há pessoas caminhando por perto.

 $M$ Nunca use abafadores de ruídos fones de ouvido enquanto estiver dirigindo um veículo.

 $\hat{\mathbb{M}}$ Não tente dirigir seu veículo ao fazer uma chamada numa conexão usando o microfone DTMF. Puxar para o lado da estrada, se a marcação manualmente ou usando o recurso de discagem automática.

Página 5 do manual em Inglês

# ANTENNA CONSIDERAÇÕES

O FT-2900R é projetado para uso com antenas apresentando uma impedância de cerca de 50 Ohms em todas as frequências de operação. A antena (ou uma carga de 50 Ohm manequim) devem ser ligados sempre que o transceptor está ligado, para evitar os danos que poderiam de outro modo resultar se transmissão acidental sem antena.

Certifique-se que sua antena é projetado para lidar com 75 Watts de potência de transmissão. Algumas antenas magnéticas móveis com montagem magnética, projetadas para uso com transceptores portáteis, podem não ser capaz de suportar este nível de potência. Consulte as especificações do fabricante da antena folha para mais detalhes.

Mais todo o trabalho FM é feita através de polarização vertical. Ao instalar um direcional antena como um Quad Yagi ou Cubica, é certo que orientá-la de modo a produzir verticais polarização, a menos que você está envolvido em uma situação de operação especial, onde horizontal polarização é usado. No caso de uma antena Yagi, oriente os elementos verticalmente para a vertical polarização, para uma Quadra Cúbica, de um ponto de alimento devem ser colocado no centro de um dos verticais os lados do irradiante (ou em um canto lateral, no caso de uma forma de diamante "Delta Loop").

11 Excelentes textos de referência e programas de computador estão disponíveis para o projeto e otimização, de VHF antenas. O seu concessionário deve ser capaz de ajudá-lo com todos os aspectos de sua requisitos de instalação da antena.

Use cabo de alta qualidade de 50 Ohm coaxial para o lead-in para o seu FT-2900R transceptor. Todos os esforços para obter um sistema de antena eficiente serão em vão se má qualidade coaxial, com perdas de cabo é usado. As perdas nas linhas coaxiais aumentam conforme aumenta a frequência, portanto, um de 8 metros de comprimento (25 'linha coaxial com 1/2 dB de perda em 29 MHz pode ter uma perda de 1,8 dB ou mais, 146 MHz; escolher o seu cabo coaxial cuidadosamente com base no local de instalação (móvel base) e o comprimento total do cabo necessário (para funcionamentos muito curtos de cabo num móvel a instalação, os tipos de cabos de menor dimensão, mais flexíveis são aceitáveis).

Para referência, o gráfico à direita mostra próximas figuras de perda para tipicamente disponível cabos coaxiais usados com frequência em VHF instalações.

Em instalações externas, a certeza de clima prova de todos os conectores completamente, como  $L^{\text{th}}$ 

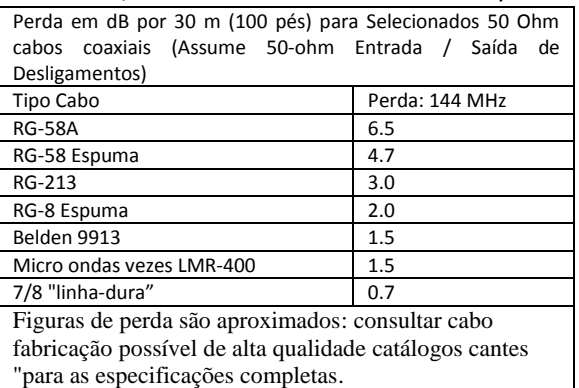

a água consulte Introdução de um cabo coaxial faz as perdas rapidamente, diminuindo assim a sua comunicação seja com eficácia. O uso de mais curto comprimento possível do cabo coaxial

de alta qualidade cabo que se encaixa dentro do seu orçamento para garantir o melhor desempenho do seu FT-2900R. Página 6 do Manual em Inglês

# **INSTALAÇÃO MÓVEL**

O FT-2900R deve ser instalado somente em veículos com 13,8V negativo da terra do sistema elétrico. Monte o transceptor onde a exibição, controles e microfone são facilmente acessíveis, utilizando o software MMB-83 suporte de montagem.

O transceptor pode ser instalado em praticamente qualquer local, mas não deve ser colocado perto de um aquecimento de ventilação, nem em qualquer lugar onde possa interferir com a condução (visual ou mecanicamente). Certifique-se de fornecer a abundância de espaço em todos os lados do transceptor para que o ar possa fluir livremente em torno caso do rádio. Consulte os diagramas que mostram a instalação adequada procedimentos.

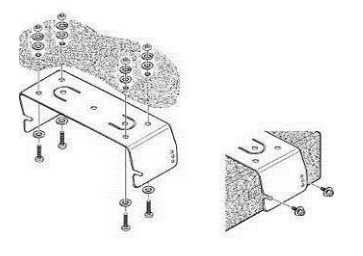

Página 7 do Manual em Inglês

Conexões de Alimentação Móvel

Para minimizar a queda de tensão e evitar queimar os fusíveis do veículo, conecte o DC fornecido cabo de alimentação diretamente aos terminais da bateria. Não tente derrotar ou contornar o DC

fusível do cabo - ele está lá para proteger você, seu transceptor e o sistema elétrico do seu veículo.

*Atenção!*

*Nunca aplique alimentação CA para o cabo de força do FT-2900R, nem tensão DC maior de 15,8 Volts. Ao substituir o fusível, use apenas um fusível 25-A. A não observância estas precauções de segurança anulará a Garantia Limitada deste*

∩ Antes de ligar o receptor, verifique a tensão nos terminais da bateria enquanto rever o motor. Se a tensão passar de 15 Volts, ajuste o regulador de tensão do veículo antes de prosseguir com a instalação.

∩ Conecte o VERMELHO cabo de alimentação do cabo ao POSITIVO (+) No terminal da bateria, e o fio cabo de alimentação cabo para o negativo (-Terminal). Se você precisa estender o cabo de alimentação, use # 12 AWG ou maior isolado, no fio de cobre trançado. Soldar as conexões de emenda cuidadosamente, e enrole as conexões completamente com fita isolante.

∩ Antes de ligar o cabo ao transceptor, verifique a tensão e a polaridade da tensão na extremidade do cabo do transceptor usando um voltímetro DC. Agora ligue o transceptor para o cabo DC.

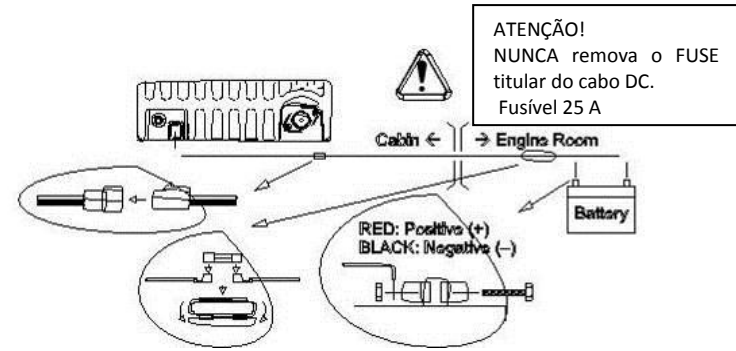

# Alto-falantes móveis

O opcional MLS-100 Alto-falante externo inclui o suporte giratório para montagem própria, e está disponível em seu revendedor Yaesu.

Outras colunas externas podem ser usados com o FT-2900R, se eles tiverem o especificado 4OHOMS de impedância e são capazes de lidar com os 3watts de saída de áudio fornecidos pelo FT 2900R.

# MÓVEL INSTALAÇÃO BASE

O FT-2900R é ideal para o uso da estação base, bem como em instalações móveis. O FT-2900R é projetado especificamente para integrar em sua estação facilmente, usando as informações para seguir como referência.

# **Fontes de Alimentação AC**

A operação do FT-2900R a partir de uma linha de CA é necessária uma fonte de alimentação capaz de fornecer pelo menos 11 ampères continuamente em 13,8 Volts DC. O FP-1023 e FP-1030A AC Suprimentos estão disponíveis em seu revendedor Yaesu para satisfazer esses requisitos. Outros bem fontes de alimentação

reguladas podem ser usados, bem como, no caso de satisfazerem o acima tensão e corrente especificações.

Utilize o cabo de força DC fornecido com seu transceptor para fazer ligações de energia para a fonte de alimentação. Conecte o **VERMELHO** cabo de alimentação do cabo ao POSITIVO (+) Da fonte de alimentação terminal, e conectar o **PRETO** cabo de alimentação do cabo ao NEGATIVO (- Fonte de alimentação) terminal.

#### **Pés da Base Estação**

Os Pés Estação de Base são fornecidos permitem o transceptor de ser inclinado para cima para melhor visualização.

Para instalar os Pés estação base, retire os dois parafusos aposição o lado da frente da tampa inferior, em seguida,

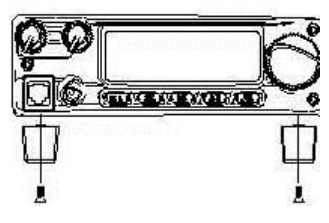

instalar os Pés da Base estação usando estes.

Página 9 do Manual em Inglês

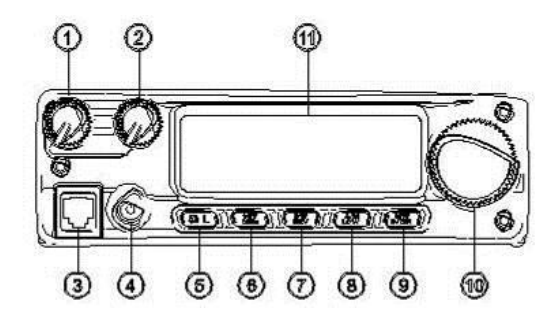

### **1. VOL Botão**

Este controle ajusta o nível de volume de áudio. Rotação no sentido horário aumenta o volume nível.

# **2. SQL Botão**

Este controle é utilizado

para silenciar o ruído de fundo no receptor. Ele deve ser avançado no sentido horário até o ponto onde o ruído for silenciado (e o "*BUSY*" Indicador o visor desliga-se), de modo a proporcionar a melhor sensibilidade a sinais fracos.

### **3. Microfone Jack**

Conecte o fornecido MH-48 A6J Microfone de mão a esta tomada.

# **4. PWR Chave**

Pressione e segure esta tecla por um segundo para alternar o do transceptor ligar e desligar.

#### **5. [(L)] Chave**

Esta chave permite a operação em conjunto com o recurso de conexão com a Internet. Pressione e segure esta tecla por um segundo para ativar o recurso de bloqueio "ON" ou "DESLIGADO". (Ligado ou Desligado).

# **6. [MHz (SET)] Chave**

Esta chave permite a afinação em passos de 1 MHz (os dígitos de MHz piscarão no display). Se recebendo em uma memória, pressionar este botão pela primeira vez, ativa a Sintonia de

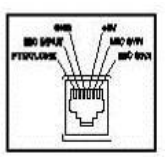

Memória modo, e pressioná-lo novamente permite que 1 MHzpassos.

Pressione e segure esta tecla por um segundo para ativar o "Set" (Menu) modo. Página 120 do manual em Inglês

**7. [REV (DW)]** Chave Durante a operação em frequência Split, como através de um repetidor, esta chave inverte a transmite e receber frequências.

Pressione e segure esta tecla por um segundo para ativar o recurso Dual Watch (Relógio), descreveu no capítulo de Operação ("PRI" será exibido no LCD, indicando "Prioridade Monitoramento do canal").

# **8. [LOW (A / N)] Chave**

Pressione esta tecla momentaneamente para selecionar a potência de transmissão. Os níveis de potência disponíveis são:

LOW1 (5 W)  $\rightarrow$  LOW2 (10 W)  $\rightarrow$  LOW3 (30 W)  $\rightarrow$  ALTA (75 W)

Para alternar a exibição entre a indicação da frequência e do canal Alpha / Rótulo numérico, pressione e segure esta tecla por um segundo ao receber em que a memória canal.

# **9. [D / MR (MW)] Chav**e

Pressione esta tecla momentaneamente para alternar o controle de frequência entre VFO, Sistema e canal Home.

Pressione e segure esta tecla por um segundo para ativar o modo de armazenamento de memória.

# **10. DISQUE Botão (DIAL)**

Estas 24 posições chave ressalto rotativo é utilizado para o ajuste, seleção de memória e mais definições da função. O microfone [**UP**] / [**DWN**] botões de duplicar as funções desta maçaneta.

Página 11 do manual em Inglês

# **11. Exibir SETUP e DISPLAY**

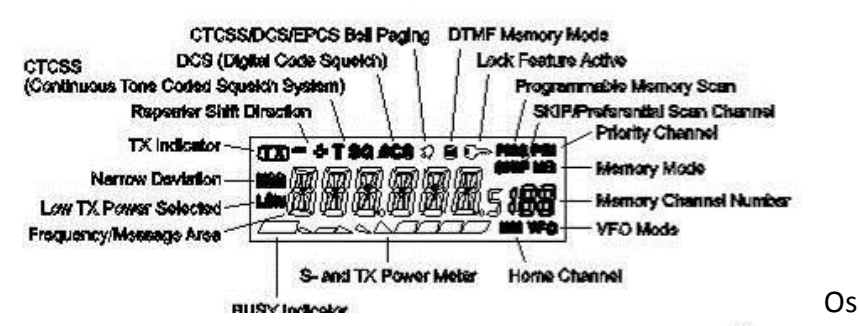

dígitos principais do display podem mostrar a frequência de operação, nome da memória, ou qualquer um dos muitos parâmetros durante a configuração Menu. Página 11 do manual em Inglês

# **1. PTT** *Mudar*

Pressione esta tecla para transmitir, e soltar para receber.

#### **2. Teclado**

Estas 16 teclas geram tons DTMF durante transmissão.

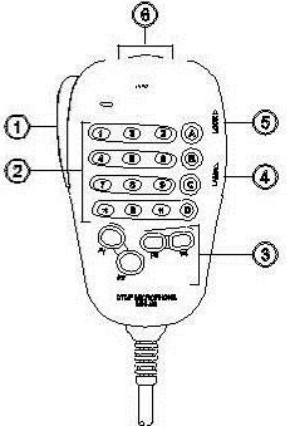

No modo de recepção, estas 16 teclas podem ser usado para a entrada direta de frequência e / ou para recordação numérica dos canais de memória.

As chaves [**A**], [**B**], [**C**] e [**D**], em receber, replicar as funções das teclas do painel frontal **([MHz (SET)], [REV (DW)], [LOW (A / N)],** e [**D / MR (MW)]).** Veja a discussão anterior.

# **3. [P1] / [P2] / [P3] / [P4]** Botões

Essas quatro teclas são programáveis pelo usuário, para acesso rápido às funções usadas com frequência.

As funções padrão são descritos abaixo:

#### Botão **[P1]** *(SQL OFF)*

Pressione este botão para desativar o ruído e sistemas de tom SQUELCH.

#### Botão **[P2]** *(S SRCH)*

Pressione este botão para ativar a Busca Inteligente.

#### Botão **[P3]** *(C PROC***)**

Pressione este botão para ativar a Busca Tom.

#### Botão [**P4]** *(WX CH / T.CALL)*

Na versão dos EUA, pressionar este botão recorda o "Tempo" broadcast banco de canais.

Na versão EXP, pressionar este botão ativa T.CALL (1750 Hz) para acesso à repetidora.

Você pode reprogramar os botões **[P1], [P2], [P3] e [P4]** para outras funções, se desejado. Consulte a página 65 para obter detalhes.

#### **4. LAMP** Mudar

Ilumina o teclado do microfone.

#### **5. BLOQUEIO** Mudar

Trava as teclas do microfone (exceto para o teclado e PTT trocar).

#### **6**. Botão **[UP] / [DWN**]

20 Pressione (ou segure) uma destas teclas para sintonizar (ou varrer para cima ou para baixo) a operação frequência ou através dos canais de

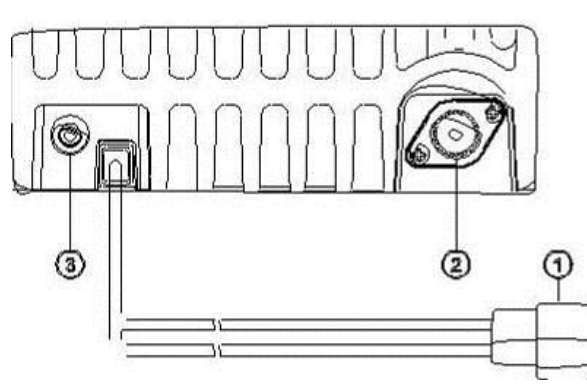

memória. De muitas maneiras, estas teclas emulam a função do **DIAL** (giratório) maçaneta.

Página 12 Manual em Inglês

**1. 13.8V DC** Cabo (Pigtail) Esta é a conexão da fonte de alimentação para o

transceptor. Use o cabo DC fornecido para ligar este cabo à bateria do carro ou outra fonte de alimentação DC capaz de pelo menos 15 Amperes (serviço contínuo). Certifique-se que o fio vermelho liga para o lado positivo da oferta. O fusível é 25A.

**2. ANT** Tomada Coaxial

Ligue uma antena de 144 MHz a este tipo M (SO-239) socket, usando 50-Ohm coaxial cabo e uma ficha do tipo M (PL-259). Certifique-se de que a antena está projetada especificamente para usar na frequência de operação.

**3. EXT SP** Tomada Este 2 contatos de 3,5 mm mini cabo de telefone fornece saída do receptor de áudio para um opcional alto-falante externo. A impedância de áudio é de 4 Ohms, e o nível varia de acordo com o criação de **VOL** no painel frontal controlar. Inserção de um plugue na tomada este áudio desativa do alto-falante interno.

Página 13 do manual em Inglês

#### **FUNCIONAMENTO BASICO**

*Oi! Eu sou o RF Radio, e eu vou ajudar você, juntamente como você aprende muitas características do FT 2900R. Eu sei que você está ansioso para entrar no ar, mas eu encorajo-vos a ler a "Operação básica" deste manual tão completamente quanto possível, de modo que você vai ter o máximo deste novo e fantástico transceptor. Agora. Vamos conseguir operar!*

#### **Virando UM TRANSCEPTOR ON E OFF**

1. Para ligar o transceptor, pressione e segure a **PWR** Chave durante um segundo.

Quando você ligar o **FT-2900R**, a fonte de corrente contínua tensão é indicada no mostrador durante 2 segundos. Após este intervalo, o display irá mudar a sua indicação normal de frequência de operação.

2. Para desligar o transceptor, novamente pressione e segure a **PWR** por um segundo.

*Você pode alterar a Mensagem de Abertura (DC indicação tensão de alimentação) para qualquer mensagem desejada (até 6 caracteres) através do item Set Modo "31 OPN. MSG"; consulte a página 76 para mais detalhes.*

#### **AJUSTANDO O VOLUME DE AÚDIO**

Gire o controle de **VOL** para ajustar o volume do receptor. Rotação horário do relógio aumenta o nível de saída de áudio.

#### **FIXANDO E AJUSTANDO O NÍVEL DO SQUELCH**

Gire o **SQL** para controlar somente até o ponto onde o ruído é silenciado e "**BUSY**" e o indicador na tela se apaga.

Se o **SQL** controle é definido mais sensibilidade, no sentido horário é fraco. O sinal reduzido.

Um especial "*RF de Silenciador*" tem a função deste rádio. Este recurso permite que você defina o silenciador de modo que somente sinais superior a um nível de S-meter certo vai abrir o silenciador. Ver página 20 para obter detalhes.

Página 14 do Manual Inglês

# **(1) Ajustando dial**

Girar o seletor botão permite sintonizar nos passos préprogramados. Rotação no sentido horário da DISQUE faz com que o botão FT-2900R de ser afinado para uma frequência mais alta, enquanto contra relógio rotação sábio irá diminuir a frequência de operação.

Pressione a tecla [**MHz (SET**)] rapidamente, e gire a DISQUE manípulo, para alterar a frequência etapas a 1 MHz por passo. Este recurso é extremamente útil para fazer excursões de frequência rápidas sobre a ampla faixa de sintonia do FT 2900R. Em vez de pressionar a tecla [**MHz (SET**)] botão, você também pode pressionar a tecla **[A] d**o teclado do microfone para envolver o ajuste em passos de 1 MHz.

#### **(2) Entrada Direta de Frequência no Teclado**

O teclado do MH-48 A6J Microfone DTMF podem ser usados para a entrada direta no posicionamento frequência.

Para inserir uma frequência do MH-48 A6J teclado, basta pressionar os dígitos na própria sequência. Não existe um "ponto decimal" chave na MH-48 A6J teclado. No entanto, existe um atalho para frequências terminadas em zero: pressione a tecla [#] da chave após o dígito diferente de zero passado.

Exemplos: Para introduzir 146.520 MHz, pressione **[1].**

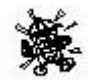

 $\rightarrow$  [4]  $\rightarrow$  [6]  $\rightarrow$  [5]  $\rightarrow$  [2]  $\rightarrow$  [0]

Para entrar 146,000 MHz, pressione  $[1] \rightarrow [4] \rightarrow [6] \rightarrow$ 

[#].

*Se você não pode obter o rádio para aceitar a entrada de frequência, é possível que o passos de canais sejam ajustados para um valor incompatível (por exemplo, se você tem 25 kHz estabelecidos, você não pode definir uma frequência de 146,520 MHz). Consulte a página 19 para saber como alterar a tamanho do passo de canal.*

# **(3) Exploração**

No modo VFO, pressione o microfone [UP] / [DWN] chaves momentaneamente para iniciar digitalização para uma frequência mais alta ou baixa, respectivamente. O FT-2900R vai parar quando ele recebe um sinal forte o suficiente para romper o limiar do silenciador. O FT-2900R passará a deter em que a frequência de acordo com a configuração do "resumo" de modo (Menu "**41SCAN**)", ver página 45).

Se você quiser inverter a direção do (varredura, ou seja, em direção a uma frequência mais baixa, em vez de um maior frequência), basta girar o **DIAL** clique no botão de um sentido anti-horário enquanto o FT-2900R é a digitalização. A direção da varredura será invertida. Para reverter à digitalização para uma frequência mais alta, gire o **DIAL** clique o botão uma no sentido horário.

Pressione a tecla [**UP] / [DWN**] teclas novamente para cancelar a varredura. Você também pode pressionar o botão **PTT**

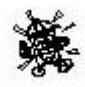

momentaneamente, a digitalização vai parar, mas você não vai transmitir até soltar o botão**, PTT** e pressione-o novamente.

*Se você tiver ativado o "Alerta de Tempo Severo", você irá ocasionalmente não- "Tice WX" canais intercalados com os canais regulares que estão sendo digitalizados. Este é normal, porque o rádio está constantemente monitorando para alertas meteorológicos. Consulte a página 17.* Página 15 do Manual em Inglês

# **TRANSMISSÃO**

Para transmitir, basta fechar o PTT (Push-To-Talk) ligar o microfone quando a frequência é claro. Segure o microfone aproximadamente 1" (25 mm) de sua boca, e fale no microfone em um nível normal de voz. Quando a sua transmissão é completa, liberar o PTT interruptor, o transceptor voltará ao modo de recepção.

Durante a transmissão, o "**TX**" Aparecerá no canto superior esquerdo do display.

# **Mudando o Nível de Potência do Transmissor**

Você pode selecionar entre um total de quatro níveis de potência de transmissão no seu FT-2900R.

Para alterar o nível de potência, pressione a tecla [**LOW (A / N**)] chave ou do microfone da chave **[C]** para selecionar uma das quatro configurações de energia. Estes níveis de potência serão armazenados, em registros de memória, a o tempo de armazenamento de memória (ver página 34 para obter detalhes sobre o funcionamento da memória).

Durante a transmissão, o Gráfico de Barras irá refletir no visor, de acordo com á potencia de saída selecionada.

EXEMPOS a seguir:

25

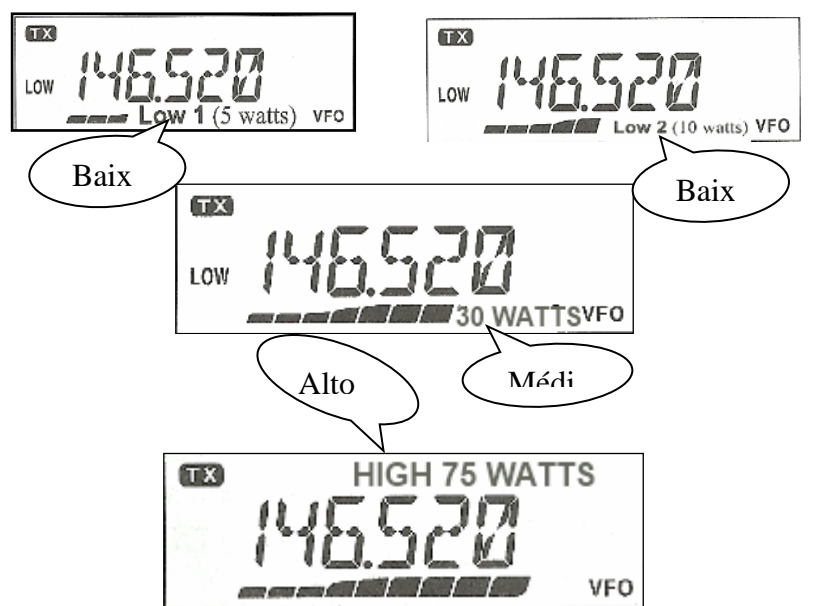

Página 16 Manual em Inglês

# **Tempos Radiodifundem Recepção (Versão de EUA)**

# O FT-2900R

Inclui uma característica única que permite a recepção de transmissões em tempo a gama de frequências de 160 MHz. Dez canais de transmissão padrão de tempo são pré-carregados em um banco de memória especial.

Para ouvir um canal de difusão por Tempo:

1. Pressione a tecla do microfone [P4] para chamar o Tempo Transmitir canais.

2. Gire o DIAL botão para selecionar o tempo desejado radiodifusões de canal.

3. Se você deseja verificar os outros canais para a atividade CH pela exploração, basta pressionar PTT do microfone mudar.

4. Para voltar à operação normal, pressione a tecla botão [**P4**] e pressione novamente.

A Operação vai voltar para o VFO ou Memória canal que estavam operando antes de você começou a operação Transmissão Tempo.

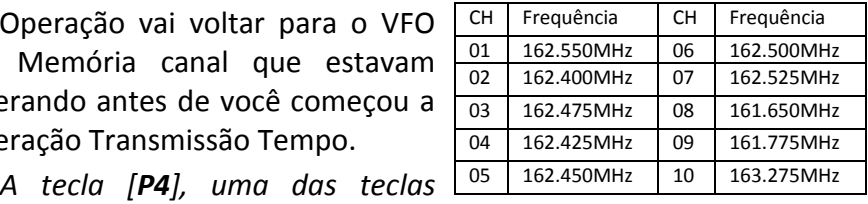

*programáveis, é atribuído (configuração padrão) como o "Broadcast WX" chave de acesso de um toque. Por favor, note que se você mudar / atribuir outra função para a tecla [P4], de um toque acesso ao canal WX estará disponível.*

#### **Característica Alerta de Tempo Severo**

Em caso de distúrbios climáticos extremos, tais como tempestades e furacões, a **NOAA** (Administração Oceânica e Atmosférica nacional) envia um alerta meteorológico acompanhado por um tom Hz 1050 e relatório de tempo posterior em um dos canais meteorológicos NOAA. Você pode ativar esse recurso através do item de menu "**57 WX ALT**", se desejado. Consulte a página 49 para obter detalhes.

Ao digitalizar a banda ou o "regular" as memórias, com o recurso de Alerta de Tempo Severo engajados, você vai notar que **o FT-2900R** vai quebrar ao banco Encanam Tempos a cada cinco segundos, realizando uma varredura rápida dos canais em busca do Hz 1050 emite um tom. Se o tom de alerta é recebido, a operação vai bloquear a estação de transmissão clima autor da indicação, caso contrário, o rádio vai reverter para o VFO ou sessão de verificação de memória em progresso sem interrupção. CHAVE BIP DA PLACA Quando o tom de alerta é recebida, pressione o botão **PTT** momentaneamente para desativar o alarme, e a mensagem de Tempo Severo vai agora ser ouvido no alto-falante*.* Página 17 Manual Inglês

**Característica de FECHADURA de Travamento**

Para ativar a função de bloqueio, pressione e segure no [(L)] por um segundo. O Ícone (de uma chave) aparecerá na tela LCD.

Para cancelar bloqueio, pressione e segure a tecla [ $\mathcal{H}(L)$ ] tecla novamente para um segundo, para desaparecer.

Para bloquear algumas ou todas as teclas, usar o "Set" (Menu) modo, descrito a seguir:

1. Pressione e segure a tecla [MHz (SET)] por um segundo, então gire o botão DIAL para selecionar "26 LOCK".

2. Pressione a tecla [**MHz (SET**)], em seguida, gire o botão **DIAL** para selecionar a combinação de bloqueio desejado.

**KEY**: Apenas as teclas do painel frontal são bloqueados.

**DIAL**: Apenas o **DIAL** do painel frontal botão está bloqueado.

**K + D**: Ambas as teclas e disque botão sejam bloqueados.

**PTT**: O PTT interruptor está bloqueado (TX não é possível).

**K + P**: Ambas as chaves e PTT mudar sejam bloqueados.

**D + P**: Tanto **DIAL** maçaneta e PTT mudar sejam bloqueados.

**ALL:** Todos os itens acima serão bloqueados.

3. Pressione e segure a tecla [**MHz (SET)]** por um segundo para salvar a nova configuração e voltar á operação normal.

28

# Página 18 Manual em Inglês

# **(KEYBOARD BEEPER) CHAVE de BIP DA PLACA FT-2900R**

Um aviso sonoro de chave / botão fornece um som audível útil sempre que um botão é pressionado. Se você quer transformar o sinal sonoro fora (ou para trás de novo):

1. Pressione e segure a tecla [**MHz (SET**)] por um segundo, então gire o botão DIAL para selecionar "6 BEEP".

2. Pressione a tecla [**MHz (SET**)] chave, em seguida, gire o botão **DIAL** para definir a exibição como "OFF".

3. Pressione e segure a tecla [MHz (SET)] por um segundo para salvar o seu novo ajuste e voltar à operação normal.

4. Para desligar o sinal sonoro ligado novamente, selecione "KEY" ou "KY + SCN (Padrão de fábrica) "no passo 4 acima.

KEY: O sinal sonoro emitido ao pressionar o teclado.

KY + SCN: O sinal sonoro emitido ao pressionar o teclado, ou quando o scanner é encerrado.

Página 18 Manual em Inglês

# **Passo a Passo de Canal e Seleção**

Passos de sintonia de fábrica para incrementos padrão que são apropriados para o país a que esta rádio é exportada. Você pode ter uma razão para usar um tamanho de passo diferente, no entanto, e aqui está o procedimento para alterar os passos de canal:

1. Pressione e segure a tecla [**MHz (SET**)] por um segundo, então gire o botão DIAL para selecionar "50 STEP (passo).

2. Pressione a tecla [**MHz (SET**)] chave, em seguida, gire o botão DIAL para selecionar o tamanho do passo desejado (5/10/12. 5/15/20/25/50/100 kHz).

3. Pressione e segure a tecla [**MHz (SET**)] por um segundo para salvar a nova configuração e voltar à operação normal.

# **Acerto do DISPLAY**

O FT-2900R a iluminação do display foi especialmente projetada para fornecer alta visibilidade com o mínimo de interrupção de sua "visão noturna" enquanto você estiver dirigindo. O brilho dá o visor é ajustável manualmente, utilizando o seguinte procedimento:

1. Pressione e segure a tecla [**MHz (SET**)] por um segundo, então gire o DIAL botão para selecionar "16 DIMMER".

2. Pressione a tecla [**MHz (SET**)] chave, em seguida, gire o DIAL e gire o botão para selecionar um nível de brilho confortável (LVL0, LVL5 e LVL10).

3. Pressione e segure a tecla [**MHz (SET**)] por um segundo para salvar o seu novo ajuste e voltar à operação normal. Página 19 Manual em Inglês.

#### **Se preferir não ler o manual para conhecer o seu transceptor FT-2900R/E você pode seguir o passo a passo abaixo:**

Lembre-se que na faixa dos 2 metros trabalhamos com uma entrada e outra saída.

- **1) Passo:** Deixe o rádio no VFO, apertando a tecla **D/WR MW** (um toque ele fica na memoria outro ele fica no VFO).
- **2) Passo:** Escolha a **QRG** e na entrada vamos supor que no seu caso seja 145.100 (verifique se já está com o sinal de menos (-)

em cima dos números no display, se estiver já demos um grande passo se não passamos para o seguinte).

- **3) Passo:** Pressione firmemente a tecla **MHz** (**SET**), o rádio entrará nos menus que vai do número 1 aos 51. Cada um desses menus é um tipo de ajuste (depois você vai se familiarizando com eles).
- **4) Passo:** Girando o **Dial** procure o menu nº **43 RPT** que quer dizer repetidora.
- **5) Passo:** Pressione a tecla **MHz** (**SET**), em cada pressionada irá aparecer-RPT**, +RPT ou SIMP**, escolha-RPT pelo motivo que você irá subtrair (se fosse o caso de repetidoras que ao invés de subtrair somasse você iria escolher o **+RPT).**
- **6) Passo:** Aparecendo no display o-RPT pressione por um segundo a tecla **MHz (SET).** Pronto a QRG 145.100 está com um sinal de menos em cima correto. Então bem vamos seguir.
- **7) Passo:** Pressione a tecla **MHz** (**SET**) durante um segundo, você deverá esta no menu correto? Que é o de número 46 **SHIT**. Lembrado que é de praxe o rádio vir de fábrica **–600 MHz,** mas você pode mudar, basta girar o Dial que verá. Caso na sua região trabalharem com o –600 MHz, deixe como está. Pois corresponde ao 0,60M o qual corresponde a 600 MHz.
- **8) Passo:** Pressione firmemente a tecla **MHz (SET)** durante um segundo.
- **9) Passo:** Pronto agora vamos memorizar. Pressione a tecla **D/MR (MW)** por um **(1)** segundo você irá ouvir um bip que irá confirmar que está gravado na memoria. Pronto agora é só aproveitar os **QSO´s**. Faça assim para as outras repetidoras. Lembre-se que dependendo do local que você estiver não poderá acionar a repetidora devido à mesma está posicionada para um determinado local que favorece a uns e a outro não. Isso não que dizer que seja o problema do seu rádio e sim da localização que estamos. Não se preocupe isso faz parte da natureza, lembre-se também que isso

acontece com telefone celular, não é mesmo?

**BONS QSOS:** Texto do passo a passo 1 ao 9 foi Colaboração de PV8AX. E formatado por PU1PDO.

# **CONTINUANDO O MANUAL**

### RF SQUELCH

Uma característica especial RF Silenciador está Este rádio. Este recurso permite que você defina o silenciador de modo que somente sinais que ultrapassem um nível de S-meter certo vai abrir o silenciador. Para configurar o circuito de RF SQUELCH para a operação, use o seguinte procedimento:

1. Pressione e segure a tecla [**MHz (SET**)] por um segundo, então

gire o **DIAL** botão para selecionar "**42 RF SQL".**  2. Pressione a tecla [**MHz (SET**)] chave, em seguida, gire o botão DIAL para selecionar o

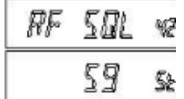

nível de potência de sinal desejado para o limiar do silenciador idade (**S1 - S9 ou OFF**).

3. Pressione e segure a tecla [**MHz (SET**)] por um segundo para salvar a nova configuração e voltar à operação normal.

*O SQUELCH do receptor vai abrir base no conjunto de mais alto nível pelos dois SQUELCH do sistemas", supressor de ruído" e "Silenciador de RF." Por exemplo:* 

*1) Se o supressor de ruído (SQL controle) é definido de modo que os sinais a um nível de S-3 abrirá a silenciador, mas o Silenciador de RF (Menu # 42) está definido para "S-9", o silenciador só vai abrir em sinais que são S-9 ou mais forte no S-meter.*

*2) Se o Silenciador de RF é definido como "S-3", mas o ruído Silenciador está ajustado para um nível alto que vai só passar sinais* 

*que estão Escala Total no S-meter, o silenciador só vai abrir em sinais que estão Escala Total no S-meter. Neste caso, o ruído* SQUELCH substitui a ação do Silenciador de RF. Página 20 do Manual Inglês

# **O FUNCIONAMENTO DO REPETIDOR**

O FT-2900R inclui uma série de características de conveniência que faz operação em amador repetidores tanto eficiente e agradável. Este transceptor oferece três métodos de criação de frequência Split operação em repetidoras:

∩ Seleção manual de desvios de repetidora predefinidas (Desvio Padrão de Repetidora);

∩ Automático de Repetidora (ARS), proporcionando a ativação automática de desvios de repetidora enquanto operando dentro de sub bandas de frequências designadas repetidoras e;

∩ Independentemente armazenados transmitir e receber frequências (tipicamente não correspondente para estabelecer mudanças de frequência de repetição).

# **TROCA de REPETIDOR Padrão**

Para ativar o desvio padrão manualmente, você pode usar o modo Set (Menu):

1. Pressione e segure a tecla [**MHz (SET**)] por um segundo, então gire o DIAL botão para selecionar "**43 RPT**".

2. Pressione a tecla [**MHz (SET**)] chave, em seguida, gire o botão DIAL para selecionar a direção desejada mudança (-RPT, + RPT + RPT, ou SIMP).

3. Pressione e segure a tecla [**MHz (SET**)] por um segundo para salvar o seu novo ajuste e voltar à operação normal.

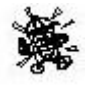

*Você também pode programar uma das teclas programáveis do microfone ([P1] ~ [P4]) para permitir o acesso rápido para o procedimento acima. Consulte a* 

*página 65 para obter detalhes sobre a configuração das teclas programáveis.* 

Com o desvio de repetidora ativado, você pode temporariamente reverter a transmitir e receber frequências, pressionando o botão [**REV (DW**)] chave (ou o microfone do [**B**] chave). Utilize este recurso para exibir a frequência de transmissão sem transmitir, e para verificar a intensidade de sinais em um repetidor de frequência de ligação ascendente (de modo a determinar se existe ou não uma estação particular está dentro "Simplex" intervalo de, por exemplo). O repetidor de deslocamento é fixado a 600 kHz a partir da fábrica. Você pode mudar o compensado pelo seguindo procedimento, se necessário, para viagens de férias ou outros fins:

1. Pressione e segure a tecla [**MHz (SET**)] por um segundo, então gire o botão **DIAL** para selecionar "46 SHIFT".

2. Pressione a tecla [**MHz (SET**)] chave, em seguida, gire o botão DIAL para definir o deslocamento desejado. Note-se que a resolução do "para dar o desvio de repetidora "é para o múltiplo mais próximo de 50 kHz".

3. Pressione e segure a tecla [**MHz (SET**)] por um segundo para salvar a nova configuração e voltar à operação normal.

Não use este procedimento para a programação de um "estranha divisão" par repetidor tipo! O processo para a programação estranho divisão é mostrado na página 35.

Página 21 do manual Inglês.

# TROCA AUTOMATICO REPETIDOR

A ARS recurso (Automático de Repetidora) neste transceptor permite fácil e conveniente operação repetidor automaticamente ativar a função desvio de repetidora sempre que você sintonizar uma sub banda repetidor padrão. A função ARS é predefinido de fábrica para estar de acordo com os padrões para o país para o qual é exportado. A função ARS é ativado na fábrica. Para incapacitar ele: 1. Pressione e segure a tecla [**MHz (SET**)] por um segundo, então gire o botão DIAL para selecionar "4 ARS".

2. Pressione a tecla [**MHz (SET**)] chave, em seguida, gire o botão DIAL para alterar a exibição de "OFF".

3. Pressione e segure a tecla [**MHz (SET**)] por um segundo para salvar o seu novo ajuste e voltar à operação normal.

Para ativar as ARS funcionar novamente, selecione "ON" no passo 2 acima.

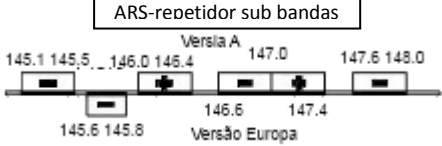

**Conferindo um REPETIDOR para cima vínculo (entrada) Frequência** 

Em geral, é útil para ser capaz de verificar a frequência de ligação ascendente (*de entrada*) de um repetidor, para ver se o chamando estação está dentro da faixa ("Simplex") direto. Para

fazer isso, pressione a tecla [**REV (DW**)] chave. Você vai perceber que a tela mudou para o repetidor frequência de para cima vínculo. Pressione a tecla [**REV (DW**)] tecla novamente para causar uma operação para reverter a normal de vigilância da frequência de repetição de abaixo vínculo (*saída*). Enquanto você está escutando a frequência de entrada para o repetidor usando a chave [**REV (DW**)], o ícone será compensado repetidor piscar. Página 22 do Manual Inglês

### **O FUNCIONAMENTO do CTCSS**

Muitos sistemas de repetidoras requerem que um tom de áudio de muito baixa frequência ser sobreposto em sua Portadora de FM, a fim de ativar a repetidora. Isso ajuda a evitar uma falsa ativação da repetidora por radar ou sinais espúrios de outros transmissores. Este sistema de tom, chamado "CTCSS" (Tom Contínuo codificado SQUELCH do Sistema), está incluído no seu **FT-2900R,** e é muito fácil de ativar.

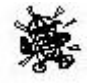

*Configuração de CTCSS envolve duas ações: ajuste o Modo de Tom e definindo o tom de Frequência. Essas ações são criadas usando o modo Set (Menu), seleções # 49 (SQL. TYP)* 

*e # 52 (TN FRQ).*

1. Pressione e segure a tecla **[MHz (SET**)] por um segundo, então gire o botão DIAL para selecionar "49 SQL TYP".

2. Pressione a tecla [**MHz (SET**)] chave, em seguida, gire o botão DIAL de modo que "TONE" aparece no visor, o que ativa o CTCSS codificando o que permite acesso à repetidora.

36 3. Girar o seletor clique o botão mais uma no sentido horário. No passo acima irá causar "TSQL" para aparecer. Quando "TSQL" aparecer, isso significa que o Sistema de tom SQUELCH é ativo, o
que silencia receptor do seu FT-2900R até que ele recebe uma chamada de outro rádio que enviar um tom CTCSS compatível. Isso pode ajudar a manter seu rádio tranquilo até que uma chamada é recebida específica, que pode ser útil durante uma operação em áreas congestionadas.

*1) Você pode notar uma "RV TN" é Indicado no visor enquanto você gira o DIAL nesta etapa, o que significa que o sistema Tom SQUELCH reversa é ativo, que silencia o receptor do seu FT-2900R (em vez de abrir o silenciador) quando ele recebe uma chamada do rádio que enviar um tom CTCSS compatível. O "T SQT" ícone volta á piscar no visor quando o sistema Tome SQUELCH de reverso é ativado.*

*2) Você pode notar uma "DCS "Indicado no visor enquanto você gira o DIAL ainda mais. Vamos discutir o sistema de Silenciador de Código Digital em breve.*

*4. Quando você tiver feito a sua seleção do tom modo CTCSS, pressione a tecla [MHz (SET)] rapidamente, e rode o botão DIAL com três cliques no sentido horário para selecionar o menu "52 TN FRQ." Esta seleção de menu permite definição da frequência de tom CTCSS para ser utilizado.*

*5. Pressione a tecla [MHz (SET)] chave para permitir ajustamento da frequência de CTCSS.*

*6. Gire o botão DIAL até o visor em vão indica a Frequência de Tom que você precisa e que pode ser*

*usada.*

*100.0HZ*

7. Quando você fez sua

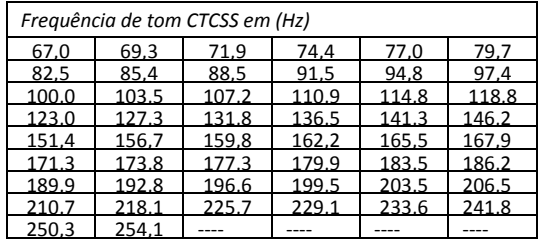

37

seleção, pressione e segure a tecla [**MHz (SET**)] chave para uma segundo para salvar a nova configuração e voltar à operação

normal. (Página 23 do manual em Inglês)

*1) Sua repetidora pode ou não retransmitir um tom CTCSS -*

*alguns sistemas usam CTCSS para controlar o acesso à repetidora, mas não passa quando transmitir. Se o S-meter de flexiona, repita os passos "1" através de "3" acima, mas gire o DIAL para que "TONE" aparecer - o que irá permitir você ouvir todo o tráfego no canal que está sendo recebido.*

*2) Você pode usar o menu para reprogramar uma das teclas programáveis do microfone para acesso rápido ao menu # 52 (TN FRQ), a partir do qual você pode realizar a configuração acima procedimento. Consulte a página 65 para obter detalhes sobre a configuração das teclas programáveis.*

*3) Pressione a tecla [REV (DW)] como descrito no procedimento "6". Agora você pode definir a frequência de CTCSS de transmissão. Gire o DIAL até que a frequência de tom desejada CTCSS é*  ΩÈ

**IBROHZ** 

เ4้า365

*exibido. "tt" é exibido à direita da indicação CTCSS.*

*Quando o [REV (DW)] é empurrado novamente "rt" é exibido juntamente com a frequência de recepção* 

*CTCSS.*

*4) Quando as frequências de tom codificador e o decodificador são diferente, um ícone decodificador sólido e um ícone piscar codificador será exibida.*

### **FUNCIONAMENTO DCS**

38 Outra forma de controle de acesso por tom é Silenciador de Código Digital, ou DCS. É uma nova e mais sistema de tom avançado que dá

mais imunidade contra falsas chamadas do que faz CTCSS. O codificador do DCS / decodificador é construído em seu **FT-2900R**, e a operação é muito semelhante ao que acabamos de descrever para CTCSS. Seu sistema de repetidora pode ser configurado para DCS, se não, é frequentemente útil numa operação Simplex se seu amigo (s) usar transmissor equipado com este recurso avançado.

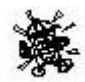

*Assim como na operação do CTCSS, o DCS requer que você defina o Modo de Tom para DCS e que você selecione um código de tom.*

1. Pressione e segure a tecla **[MHz (SET**)] por um segundo, então gire o botão DIAL para selecionar "49 SQL. TYP".

2. Pressione a tecla [**MHz (SET**)] chave, em seguida,

SQL. TYP 49 DCS<sub>5</sub>Ł

gire o botão DIAL até "DCS" aparece no visor, o que ativa o DCS Codificador / decodificador.

3. Agora pressione o [**MHz (SET**)] momentaneamente, depois gire o dial no Menu "14 DCS DC". 4. Pressione a tecla [**MHz (SET**)] permitir o ajuste do código DCS.

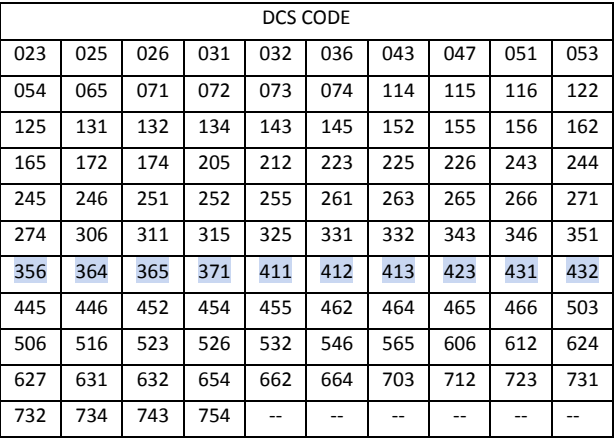

39

5. Gire o botão **DIAL** para selecione o Código DCS desejado (um número de três dígitos).

6. Quando você fez sua seleção, pressione e segure a tecla [**MHz** 

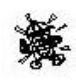

**(SET**)] chave para uma segundo para salvar a nova configuração e voltar à operação normal. Página 25 Manual em Inglês

*(1) Lembre-se que o DCS é um sistema de codificação / decodificação, para que o seu receptor irá ser l silenciado até que um código DCS de correspondência é recebida em uma transmissão de entrada. Desative o DCS quando você estiver apenas sintonizando em torno da banda!* 

*(2) Pressione a tecla [REV (DW)] como descrito no procedimento "6". Agora você pode definir a transmissão de código DCS. Gire o DIAL botão até que o código DCS desejado seja exibido. "Tt" é exibida no lado direito da indicação do código de DCS. Quando o [REV (DW)] tecla é pressionada novamente "rt" é exibido junto com o código DCS de recebimento.* 

*3) Quando o codificador e decodificador de códigos DCS são diferentes, um ícone decodificador sólido e um ícone de codificador piscando será exibido. Receba: DCS e Transmita: DCS.*

## **Procura Tom e Esquadrinhando**

Em situações operacionais onde você não sabe o tom CTCSS ou DCS sendo usado por outra estação ou estações, você pode comandar o rádio para ouvir o sinal de entrada e varredura em busca do tom que está sendo usado. Duas coisas devem ser lembradas neste caso:

 Você deve ter certeza de que sua repetidora usa o mesmo tipo de tom (CTCSS x DCS).

Algumas repetidoras não passam o tom CTCSS ou DCS, você pode ter que ouvir a estações) transmitir na frequência de repetição de subida (entrada), a fim de permitir que Tome Pesquisar Digitalização para trabalhar.

Para rastrear o tom em uso:

1. Ajuste o rádio para CTCSS ou DCS Decoder (veja o discursão anterior). No caso do CTCSS, "**TSQ**" aparecerá no visor, no caso de DCS, "**DCS**" aparecerá no visor.

2. Pressione [**P3**] do microfone tecla momentaneamente para começar a varredura para os CTCSS recebidas ou DCS tom / código.

3. Quando o rádio detectar o tom ou código correto, ele irá parar

em tal tom / código, e o áudio serão autorizados a passar.

*DCS. 023 5Ƚ 100.0HZ 5Ƚ*

4. Pressione [**P3**] do microfone tecla rapidamente

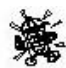

para travar tal tom / código e voltar à operação normal.

*Se o recurso de digitalização de Tom não detectar um tom ou código, ela continuará a procurar indefinidamente. Quando isto acontece, pode ser que a outra estação não está a* 

*enviar qualquer tom. Você pode pressionar [P3] do microfone chave para interromper a varredura em qualquer momento.*

Você pode ouvir os sinais (sem som) das outras estações durante o tom de digitalização quando Item do Modo de Ajuste "54 TS MUT" é definido como "OFF". Consulte a página 80 do manual em inglês para obter detalhes. Você também pode alterar o Tom Pesquisa item modo de digitalização velocidade, usando Set "55 TS". Consulte a página 82 do manual em Inglês para detalhes. Varredura de Tom

funciona tanto no modo VFO ou Memória. Página 26 do manual Inglês

#### **O FUNCIONAMENTO CTCSS / DCS / EPCS EPCS Enhanced que Chama & código Operação de SQUELCH**

**O FT-2900R** Inclui um reforço de tom CTCSS codificador / decodificador e um dedicado microprocessador fornecendo paginação e seletivos recursos de chamada. Isso permite que você coloque uma chamada para uma estação específica para receber chamadas de sua escolha direcionada somente para você (Código SQUELCH).

A paginação e sistemas de código SQUELCH do usar dois pares de (alternadamente comutada) tons CTCSS que são armazenados nas memórias. Basicamente, o receptor permanece em silêncio até que ele recebe o par de tons CTCSS que coincide com os armazenados na memória de Recepção.

O silenciador em seguida, abre para o chamador e é ouvido, e que a campainha soa paginação imediatamente, se está ativado. Quando você fecha o **PTT** e mudar para transmitir, o par de tons CTCSS que é armazenado na Memória Pager Transmitindo serão transmitidos automaticamente.

No rádio paginado, o silenciador será fechado automaticamente após a entrada de página termina.

### *Armazenar os pares de tom CTCSS para Operação EPCS*

1. Pressione e segure a tecla [**MHz (SET**)] por um segundo para entrar no modo de Ajuste.

2. Gire o botão **DIAL** para selecionar "**34 PAG.CDR**" para Receber par de tons CTCSS ou "**35PAG. CDT**" Para ser Transmitindo par de tons CTCSS.

3. Pressione a tecla [**MHz (SET**)] tecla momentaneamente para permitir ajustamento deste item modo de ajuste.

4. Gire o botão **DIAL** para definir o número de Tom CTCSS que corresponde ao som do primeiro par de tons CTCSS.

5. Pressione a tecla [**REV (DW**)] ou [**LOW (A / N**)] chave, em seguida, gire o botão **DIAL** para definir o

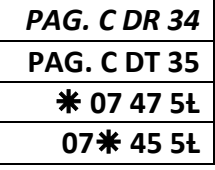

número de Tom CTCSS que corresponde ao tom do segundo par de tons CTCSS.

6. Pressione e segure a tecla [**MHz (SET**)] tecla por um segundo para travar o tom / código e sair à operação normal.

**O FT-2900R** não reconhece a ordem do primeiro sinal de tom e o segundo. Em outras palavras, por exemplo, o **FT-2900R** considera ambos os pares CTCSS "10, 35" e "35, 10" são idênticos.

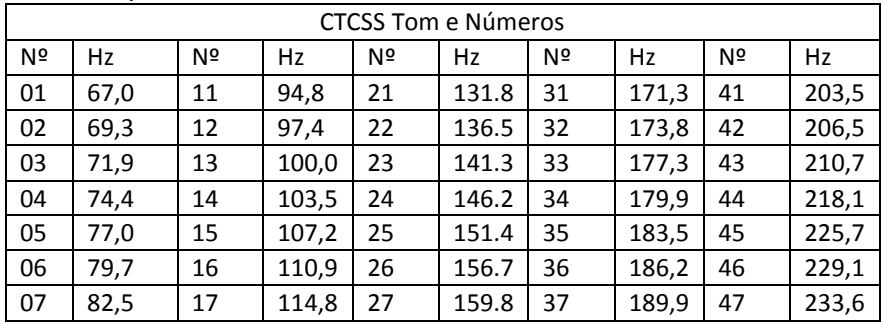

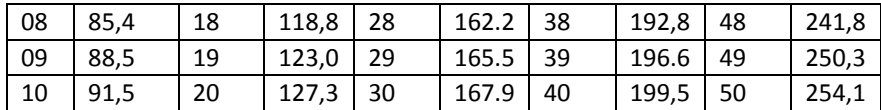

Página 27 do Manual Inglês

#### **EPCS Enhanced que chama & código operação de Squelch**

Ativando o Sistema de Mensagens & Código de Squelch aprimorada 1. Pressione e segure a tecla [**MHz (SET**)] por um segundo, então gire o DIAL botão para selecionar "32 PAGER".

2. Pressione a tecla [**MHz (SET**)] chave, em seguida, gire o botão **DIAL** para definir esse item de menu "**ON**".

*PAGER 32 ON 5Ƚ*

3. Pressione e segure a tecla [**MHz (SET**)] por um

segundo para salvar a nova configuração e voltar à operação normal.

4. Para desativar a paginação aprimorada e silenciador de código, basta repetir o procedimento acima, rotação da **DIAL** botão para selecionar " OFF "No passo 2 acima.

Quando a paginação aprimorada & feature Código Squelch é ativado, o "PPPPP" notação vontade aparecem pela 100 MHz dígitos do display de freqüência.

#### **Voltar Resposta paginação**

Quando você pressiona o **PTT** comutar para responder a uma chamada de busca, o **FT-2900R** transmite o Transmitindo par de Tom CTCSS. Este par de tons vai abrir o silenciador de código da

vocação estação. Se preferir, você pode ter o FT-2900R responder a página chama automaticamente ("Transponder").

## **Para habilitar este recurso:**

1. Pressione e segure a tecla [**MHz (SET**)] por um segundo, então gire o botão **DIAL** para selecionar " 33 PAG.ABK".

2. Pressione a tecla [**MHz (SET**)] chave, em seguida, gire o botão **DIAL** para definir esse item de menu "ON".

3. Pressione e segure a tecla [**MHz (SET**)] por um segundo para salvar a nova configuração e voltar à operação normal.

4. Para desativar o recurso de paginação de resposta, basta repetir o procedimento acima, girando o botão **DIAL** para selecionar" **OFF** "No passo 2 acima.

Página 28 do Manual Inglês

### **CTCSS/DCS/EPCS Sino operação**

Durante Decodificação CTCSS, DCS, ou operação EPCS, você pode configurar o **FT-2900R** é de tal forma que um toque a "campainha" alerta para o fato de que a chamada está vindo de dentro. Aqui é o procedimento para ativar o Sino CTCSS / DCS / EPCS:

1. Defina o transceptor para Decodificação CTCSS ("Tom SQUELCH"), DCS, ou operação EPCS, tal como descrito anteriormente.

*BELL 7*

*PAG.ABK 32 ON 5Ƚ* 2. Ajustar a frequência de operação para o canal desejado. *8 5Ƚ*

3. Pressione e segure a tecla [**MHz (SET**)] por um segundo, então gire o botão **DIAL** para selecionar "**7 BELL**".

4. Gire o botão **DIAL** para definir o número desejado de toques de a Bell (SINO). As opções disponíveis são 1, 3, 5, 8 ou (Toque contínuo), ou OFF (DESLIGADO).

5. Pressione e segure a tecla [**MHz (SET**)] por um segundo para salvar a nova configuração e voltar à operação normal.

Quando você é chamado por uma estação cujo transceptor está enviando um tom CTCSS, DCS código, ou Par código CTCSS que corresponde ao conjunto em seu decodificador, o Sino toca de acordo com essa programação.

Quando o CTCSS / DCS / EPCS é ativado, o " $\bigoplus$ " ícone aparecerá no visor.

Página 29 manual Inglês

#### **Divida (SPLIT) operação de tom**

O FT-2900R pode ser operado em um "Split Tom" configuração, para permitir o funcionamento em repetidores, utilizando uma mistura de ambos CTCSS e DCS controle através do modo de ajuste.

1. Pressione e segure a tecla [**MHz (SET**)] por um segundo, então gire o botão **DIAL** para selecionar "48 SPLIT".

2. Pressione a tecla [**MHz (SET**)] chave, em seguida, gire o botão **DIAL** para definir esse item de menu "ON" (para ativar o som e divisão de Característica).

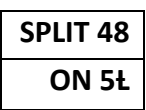

3. Pressione e segure a tecla [**MHz (SET**)] por um segundo para salvar a nova configuração e voltar à operação normal.

Quando a função de Tom Split estiver ativada, você pode ver os seguintes parâmetros adicionais após a "RV TN" parâmetro (ao selecionar o modo de tom por item modo de Ajuste ("49SQL. TYP"):

D CODE: (o ícone "DCS" piscará durante a operação) codificado Código CODIFICADA: DCS Encode só

T DCS: Codifica um Tom CTCSS e Decodifica um código DCS (O "T" irá piscar e o ícone "DCS" aparecerá durante a operação)

D TONE: TOM tonificado: Codifica um código DCS e Decodifica um Tom CTCSS (O "T SQ" ícone aparecerá e "DCS" ícones piscarão durante a operação)

Selecione o modo de operação desejado a partir das seleções acima. Página 30 do manual Inglês.

Note: Que a página 31 do manual em Inglês em branco.

### **DTMF O FUNCIONAMENTO**

Teclado do microfone 16 botões permite discagem DTMF fácil para auto Remendo para controlar repetidor, ou para fins como Internetlink de acesso. Além dos dígitos numéricos **[0**] através [**9**], das chaves almofada inclui o [〓] e [#], mais os dígitos [**A**], [**B]**, [**C**] e [D] tons usados frequentemente para controle repetidor.

# **MANUAL DTMF HARMONIZE GERAÇÃO**

Você pode gerar tons DTMF durante a transmissão manual.

**DT A/M 17**

1. Pressione e segure a tecla [**MHz (SET**)] por um segundo, e então gire o botão **DIAL** para selecionar "17 DT A/M".

2. Pressione a tecla [**MHz (SET**)], chave E em seguida, gire o botão **DIAL** para definir este Item Set de MANUAL" (permitindo assim que o Manual de Geração de tons DTMF).

3. Pressione e segure a tecla [**MHz (SET**)] por um segundo para salvar a nova configuração e voltar à operação normal.

4. Pressione o **PTT** mudar para iniciar a transmissão.

5. Durante a transmissão, pressione os números desejados no teclado.

6. Quando você enviou todos os dígitos desejados, solte o **PTT** Mudar.

## **A DTMF AUTODIALER**

Nove memórias do Discador Automático DTMF estão disponíveis no FT 2900R. Estes Discador Automático de DTMF memórias podem armazenar até 16 dígitos de um número de telefone para remendo de auto repetidor ou outro uso.

### *Para carregar as memórias do Discador Automático DTMF, use o seguinte procedimento:*

1. Pressione e segure a tecla [**MHz (SET**)] por um segundo, e gire o botão **DIAL** para selecionar "19 DT SET.".

2. Pressione a tecla [**MHz (SET**)] chave, em seguida, gire o botão **DIAL** para selecionar o Discador Automático DTMF número do canal de memória no qual você quer armazenar um número de telefone,

**DT SET 19**

**MANUAL dt** 

("**C0**" para "**C9**").

3. Pressione a tecla [**LOW (A / N**)] rapidamente, e

gire o botão **DIAL** para selecionar o primeiro dígito do número de telefone que você deseja armazenar.

4. Quando você tiver selecionado o dígito correto,

pressione a tecla [**LOW (A / N**)] momentaneamente. Agora, gire o botão **DIAL** para

selecionar o segundo dos 16 números disponíveis atuais DTMF memória para Auto dialer registrar.

5. Repita esse procedimento para cada dígito do número de telefone. Se dá erro, pressione a tecla [**REV (DW**)] para mover de volta para o primeiro dígito, em seguida, insira o número correto.

6. Pressione e segure a tecla [**LOW (A / N**)] por 2 segundos para apagar todos os dados após o cursor que pode ter sido previamente armazenada erroneamente.

7. Quando a entrada de todos os dígitos estiver concluída, pressione a tecla [**MHz (SET**). Página 32 do Manual Inglês.

8. Se você quiser armazenar outra sequência DTMF, repita os passos de 2 a 6 acima.

9. Pressione e segure a tecla [**MHz (SET**)] por um segundo para salvar a nova configuração e voltar à operação normal.

### *Para transmitir o número de telefone memorizado, utilizar o procedimento seguinte:*

1. Pressione e segure a tecla [**MHz (SET**)] por um segundo, aí então gire o botão **DIAL** para selecionar "17 DT A/M".

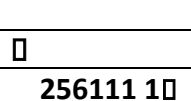

**C0**

2. Pressione a tecla [**MHz (SET**)], em seguida, gire o botão **DIAL** para definir este Item Set de "**AUTO**".

3. Pressione e segure a tecla [**MHz (SET**)] por um segundo para salvar a nova configuração e voltar à operação normal.

4. No modo Automático, que você acabou envolvido, primeiro pressione o PTT mudar, em seguida, pressione tecla numérica do microfone ([**0**] através [**9**]) correspondente à memória DTMF string que você deseja enviar. Uma vez que a corda começa, você pode liberar o PTT mudar, como o transmissor será mantido "no ar" até a sequência DTMF está concluída.

Enquanto o Discador Automático de DTMF é ativado, o Ícone "<sup>•</sup> " aparece no LCD. Display

Para desativar o modo de funcionamento do Discador Automático, selecione "MANUAL" no passo 2 acima. A velocidade em que os dígitos DTMF são enviados pode ser alterada. Dois níveis de velocidade são disponível e capaz: Baixa (10 dígitos por segundo) e Alta (20 dígitos por segundo: padrão). Para alternar a baixa e alta velocidade, use o seguinte procedimento:

1. Pressione e segure a tecla [**MHz (SET**)] por um segundo, então gire o botão **DIAL** para selecionar "20 DT SPD".

2. Pressione a tecla [**MHz (SET**)], em seguida, gire o botão DIAL para selecionar a velocidade desejada ("50": alta velocidade ou "100": Baixa velocidade).

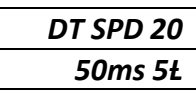

3. Pressione e segure a tecla [**MHz (SET**)] por um segundo para salvar a nova configuração e voltar à operação normal.

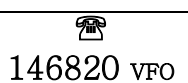

Você também pode configurar um atraso maior entre o tempo que o transmissor é acionado o primeiro Dígito DTMF é enviado. Para definir o tempo de atraso, use o seguinte procedimento:

1. Pressione e segure a tecla [**MHz (SET**)] por um segundo, então gire o botão **DIAL** para selecionar "**18 DT DLY**".

*DT DLY 18*

*450ms 5Ƚ*

2. Pressione a tecla [**MHz (SET**)] e, em seguida,

gire o botão **DIAL** para selecionar a velocidade desejada (50/250/450/750/1000ms).

3. Pressione e segure a tecla [**MHz (SET**)] por um segundo para salvar a nova configuração e voltar à operação normal.

Página 33 do manual Inglês.

**O FT-2900R** fornece uma grande variedade de recursos do sistema de memória. Estes incluem:

200 "básicos" canais de memória, numeradas de "0" a "199".

 A "casa" do canal, para armazenamento e recuperação rápida de uma frequência principal.

\* 10 conjuntos de memórias de bordo da banda, também conhecidos como "Varredura de Memória Programável" canais, rotulados de "L0/U0" através de "L9/U9".

 8 Bancos de Memória, denominada "Banco 1" a "8". BANCO Cada banco de memória pode ser atribuído até 200 canais de "básicos" canais de memória.

Cada memória pode ser anexada com uma etiqueta alfanumérico de até seis caracteres, por reconhecimento canal rápido.

### **Armazenamento de memória**

1. No modo VFO, selecione a frequência desejada, o desvio de repetidora, CTCSS / DCS, tom e TX nível de potência.

2. Pressione e segure a tecla [**D / MR (MW**)] por um segundo. Um número de memória aparecerá no canto direito inferior da tela. Se o número do canal é intermitente existe, atualmente dados armazenados no canal, se o número de canal não está piscando, é que este canal está atualmente "ocupado" por outros dados de frequência, e você não vai querer usar isso a menos que o canal de dados não é mais de seu interesse.

3. Dentro de cinco segundos de pressionar a tecla [**D / MR (MW**)], use o botão **DIAL** para selecionar a memória desejada a que você deseja armazenar a frequência.

4. Pressione a tecla [**D / MR (MW**)] de novo, desta vez momentaneamente, para armazenar os dados exibidos no slot de canal de memória selecionado. A etiqueta de memória vai desaparecer (como você é ainda está operando no modo VFO).

5. Para armazenar outras frequências, repita os passos de 1 a 4, lembrando-se de definir o repetidor turno, CTCSS / DCS, tom e TX nível de potência, conforme apropriado. Página 34 Manual inglês

## **Armazenando frequências independente e transmitem (divisões estranhas**) "Odd SPLITS"

1. Armazenar a frequência de recepção com o método já descrito.

2. Sintonize a frequência de transmissão desejada, em seguida, pressione e segure a tecla [**D / MR (MW**)] por um segundo.

3. Dentro de cinco segundos de pressionar a tecla [**D / MR (MW**)], use o botão **DIAL** ou a tecla [**UP] / [DWN**], do microfone (**PTT**) para selecionar o mesmo número de canal de memória usado no passo 1 acima.

4. Pressione e segure o botão PTT mudar, e pressione a tecla [**D / MR (MW)]** momentaneamente enquanto segurando o **PTT** mudar. Isto não vai provocar a transmissão, mas em vez disso, irá instruir o transceptor que você está programando na memória uma frequência separada para transmitir.

Sempre que você chamar uma memória que contém de forma

independente de armazenar frequências de transmissão e recepção, o ícone "**- +**" Indicação aparecerá no visor.

O "Odd SPLITS" recurso pode armazenar CTCSS / funções separadas DCS para o recebimento e transmitir frequências.

Ao chamar um canal de memória que contém independentemente armazenados CTCSS / DCS informações, o ícone do decodificador aparece sólido, e o ícone do codificador começa a piscar no visor.

Para confirmar a frequência memorizada / código:

1. Pressione e segure a tecla [**MHz (SET**)] por um segundo para entrar no modo de Ajuste.

2. Gire o botão **DIAL** para selecionar "*14 DCS CD*" quando a função de receptor CTCSS / DCS é definido

53

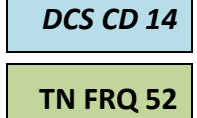

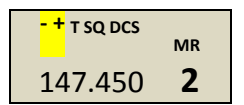

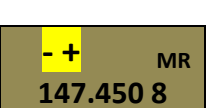

"DCS", selecione "*52 TN FRQ*" quando o receptor função CTCSS / DCS é definido para "**TONE SQUELCH**".

3. Pressione a tecla **[MHz (SET**)] momentaneamente para indicar a. Memorização da frequência / código para o receptor.

4. Pressione a tecla [**REV (DW**)] para indicar a memorização frequência / código para o transmissor. Você pode confirmar o Transmissor pra transmitir e receber o tom / DCS por alternadamente pressionando a tecla [**REV (DW**)]. Página 35 do manual inglês

### **REVOCAÇÃO de MEMÓRIA do SISTEMA**

Uma vez que você esteja armazenado na memória ou memórias desejada, você deve agora mudar a partir do "VFO" para o modo "Memoria Recall", para que possa operar apenas na memória armazenada dos canais.

1. Pressione a tecla [**D / MR (MW**)], repetidamente, se necessário,

até o ícone "**MR**" e o número do canal de memória aparecer no visor, o que indica que o modo "Memoria Recall" está agora empenhada.

54 2. Quando mais de uma memória foi armazenada, use o botão **DIAL** para selecionar qualquer um das memórias programadas para a operação. Como alternativa, a chave do PTT (microfone) [**UP**] ou [**DWN**] botão pode ser usado para a etapa ou digitalizar através das memórias disponíveis. Quando se utiliza os botões do PTT (microfone), pressione a tecla momentaneamente para dar um passo para cima ou para baixo, pressione e segure a tecla [**UP**] ou o

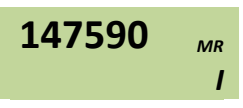

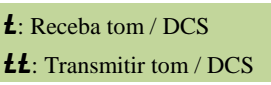

*100.0HZ Ƚ*

botão [**DWN**] por um segundo para começar a varredura de memória.

#### **Recuperação da memória a partir do teclado do Microfone:**

Ao operar no modo rechamada de Memória, o teclado do **MH-48**A6J Microfone pode ser utilizado para uma chamada direta do canais de memória.

Para fazer isso, pressione o número do canal que deseja recordar, em seguida, pressione a tecla **[#**]. Para exemplo: para chamar o Canal de Memória "5", pressione [**5**] e pressione [**#**]. Para recuperar Canal de Memória "118", pressione [1]  $\rightarrow$  [1]  $\rightarrow$  [8].

Você também pode lembrar para programar Memória de digitalização (PMS) canais ("L0/U0" através de "L9 /U9") Usando os seguintes números: Os canais de memória programáveis # L0 = "200", U0 = "201", L9 = "218", e U9 = "219". Página 36 Manual Inglês.

#### **ETIQUETANDO RECORDAÇÕES**

Você pode querer adicionar um alfanumérico "Tag" (etiqueta) para uma memória ou memórias, para ajudar na identificação do uso do canal (como o nome do clube, etc.) Isso é facilmente realizado usando o modo Set (Menu).

1. Chame o canal de memória no qual você quer colocar uma etiqueta.

**147.420 MR 123**

2. Pressione e segure a tecla [**MHz (SET**)] por um segundo, gire o botão **DIAL** para selecionar "**30 NM SET**".

55

3. Pressione a tecla [**MHz (SET**)]. Você vai notar os primeiros caracteres localizado e piscando, Indicando que você está agora no Alfanumérico ("**A/N LOW**") Modo de entrada. Dentro da entrada modo **A/N LOW**, gire o botão **DIAL** para selecionar os caracteres, pressionando o [**LOW (A / N**)] chave irá mover o personagem entrada localização para a direita.

4. Gire o botão **DIA**L para selecionar o número, letra, ou símbolo, pressione a tecla [**LOW (A / N**)]

chave para mover a localização próximo personagem. Mova dois slots se você quiser colocar em um espaço. Pressione a tecla [**REV (DW**)] chave se você quiser "retrocesso" um slot.

5. Repetir o passo 4, se necessário, para completar a etiqueta com o nome (até seis caracteres) para sua memória, em seguida, pressione a tecla [**MHz (SET**)] rapidamente para salvar o A / N nome acabou de entrar.

6. Pressione e segure a tecla [**MHz (SET**)] por um segundo para voltar à operação normal.

Ao operar no modo de chamada novamente de Memória, pressione e segure o [**LOW (A / N**)] por um segundo para alternar a visualização entre a indicação da frequência e a do canal do rótulo Alpha/Numérico.

Página 37 do Manual em inglês

#### **Afinação de memória**

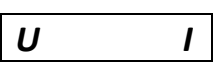

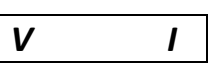

*VE 2*

*147.420 MR 123 VERTEX MR 123*

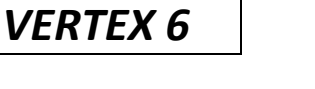

Uma vez que você sabe ou lembrou-se de um canal de memória específico, você pode facilmente sintonizar o canal, como se estivesse no modo VFO.

1. Com o **FT-2900R** no modo chamada de Memória, selecione o canal de memória desejado. *147.680 MR I*

2. Pressione a tecla [**MHz (SET**)] momentaneamente. O "**MR**" vai aparecer e o

indicador piscará e o número do canal da memória aparecem isto indica que o "Sintonia de Memória" modo tem se empenhado.

3. Gire o botão **DIAL**, ou pressionar a [**UP**] ou [**DWN**] chaves, para sintonizar uma nova frequência. Os passos de sintetizador que você tem selecionado para *147.700 MR* 

"VFO" operação serão os passos usados durante a Sintonia de Memória.

4. Se você quiser voltar à frequência de memória original, pressione a tecla [**D / MR (MW)]** momentaneamente. O "MR" indicador vai parar de piscar e o número do canal de memória reaparecerá. *147.680 MR* 

5. Se você deseja armazenar na memória um conjunto nova frequência durante a Sintonia de Memória, pressione e segure a tecla [**D / MR (MW)]** por um segundo, em seguida, para completar a memória normal é o procedimento de armazenamento. Certifiquese de selecionar um canal de memória aberto ao fazer isso. Página 38 manual em inglês

**Apagando Recordações**

*147.680 MR* 

Pode haver situações em que você quer "mascarar" as memórias que eles não são visíveis durante seleção de memória ou de digitalização. Por exemplo, várias memórias utilizadas apenas em uma cidade que você visita raramente podem ser armazenados, em seguida, "Mascarada" até que você visitar a cidade, momento em que você pode "Desmascarar" os para uso normal. (Exceto para a memória "0", Canal da prioridade, e o Canal Home).

1. Com o FT-2900R no modo de chamada novamente da Memória, pressione e segure a [**D / MR (MW**)] por um segundo, e depois gire o botão **DIAL** para selecionar o canal de memória que você deseja excluir.

2. Pressione a tecla [**LOW (A / N**)] tecla momentaneamente. O display voltará ao canal de memória "**0**". A memória selecionada será "mascarada".

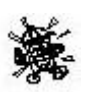

3. Desmascarar uma memória oculta repita o procedimento acima: imprensa e segure a tecla [**D / MR (MW**)] por um segundo, gire o botão **DIAL** para selecionar o número da

memória mascarado, em seguida, pressione a tecla [**LOW (A / N**)] chave para restaurar os dados do canal de memória.

*Cuidado! Você pode manualmente armazenar dados através de uma memória "Mascarado", a exclusão de predados prévios, se você não tiver cuidado. Use o "próximo memória disponível" técnica (veja para de piscar técnica de armazenamento de memória de canal número) para evitar o excesso de escrever um mascaramento de memória. Página 38 do Manual em Inglês*

### **Operação de Banco de memória**

O grande número de memórias disponíveis no **FT-2900R** pode ser difícil de utilizar com alguns meios de organizá-los. Felizmente, o **FT-2900R** inclui a provisão para ir dividindo as memórias em até oito bancos de memória, assim você pode categorizar a memórias de uma forma conveniente para você. Você pode entrar e sair do "banco de memória" modo de um único toque do microfone  $[\ast]$ chave, como veremos a seguir:

### **Atribuição de Memórias para um Banco de Memória**

1. Chamar o canal de memória a ser atribuído a uma memória de Banco. 147.480 **MR**

2. Pressione e segure a tecla [**D / MR (MW**)] por um segundo, então gire o DIAL botão para selecionar o

número do Banco de Memória **("b1"~"b8")** que você quer que o Banco de Memória para este

canal. Os números de banco de memória encontram-se rodando o botão **DIAL** no sentido anti-horário passado canal 61

de memória "**0**".

3. Pressione a tecla [**D / MR (MW**)] momentaneamente para copiar os dados do canal de memória para o Banco de Memória.

*(1) Você pode designar um canal de memória em vários Bancos de Memória.* 

*(2) Os canais de memória PMS (L0/U0 através L9/U9) não pode ser atribuído a uma Banco de Memória.* 

#### **Banco de Memória recall**

147.480 **MR**

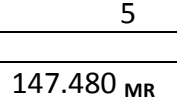

1. Pressione A chave, [**D / MR (MW**)] se necessário, para entrar no modo de Memória.

2. Prima chave do microfone  $[\frac{*}{*}]$  para ativar a memória "modo de Banco". O número de Banco de Memória aparecerá no o visor.

3. Pressione a tecla [**#**] para incrementar o Banco de Memória ("**b1**" através de "b8").

4. Gire o botão **DIAL** para selecionar as memórias dentro do Banco; selecionada você vai observar que só é possível selecionar canais de memória no banco

de memória atual. O pequeno número do banco de memória aparecerá à direita da frequência de exibição, dois segundos depois de memória completo canais enquanto opera dentro de um Banco de Memória.

5. Para mudar para outro banco de memória, pressio chave para etapa até o próximo banco mais alto.

6. Para sair da operação de Banco de Memória, basta pressionar a chave Microfone [\*]. O número do canal de memória aparecer de forma constante no

lado direito do visor, indicando que você está agora no "padrão"

modo de recuperação da memória, sem a utilização da Memória Bancos. As memórias armazenadas em vários bancos vão permanecer nesses bancos, no

entanto, você não precisa armazená-los novamente. Página 39 manual Inglês

#### **Funcionamento de Banco de memória**

5

BANK I **MR** 61

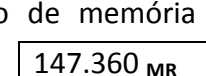

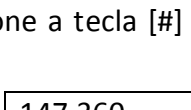

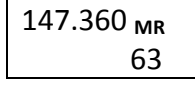

147.360 **MR** 5

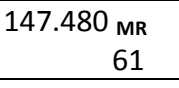

62

Remoção de Memórias de um Banco de Memória

1. Ao operar no modo de Banco de Memória, chame o canal de memória para ser removido a partir de um Banco de Memória.

2. Pressione e segure a tecla [**D / MR (MW**)] por um segundo, em seguida, pressione a chave [**A / N (LOW**)] para remover os dados da memória do canal do Banco de Memória.

*Você deve primeiro entrar no modo de Banco de Memória, pressionando no microfone chave, [] antes de tentar remover um canal a partir de um Banco. Se não o fizer, "MCHERR".*

*Vai aparecer quando você pressionar [A / N (LOW)] chave na etapa (2) acima.*

### **Alterar Nome de um Banco de Memória**

Você pode mudar o nome padrão do Banco de Memória, que é indicado no visor quando você selecionou um Banco de Memória, para um nome diferente, se desejado.

1. Pressione e segure a tecla [**MHz (SET**)] por um segundo, gire o botão **DIAL** para selecionar "**9 BNK NM**". *BNK NM 9*

2. Pressione a tecla [**MHz (SET**)] rapidamente, e gire o botão **DIAL** para chamar o banco de memória em que deseja para alterar uma etiqueta.

3. Pressione o chave [**A / N (LOW**)] para permitir a troca do crachá.

4. Gire o botão **DIA**L para selecionar o primeiro dígito desejado da etiqueta.

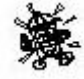

5. Pressione a chave, [**A / N (LOW**)] para passar para o próximo caractere.

*MCHERR*

*BANK I 61*

*2ANK I* 

61

6. Se você cometer um erro, pressione a chave [**REV (DW**)] para a volta do espaço-cursor, em seguida, introduza novamente a letra correta, número ou símbolo.

7. Repita os passos 4 a 6 para programar as letras restantes, números ou símbolos da etiqueta desejada. Um total de seis caracteres podem ser utilizados na criação de uma etiqueta. *2M HAM 6*

8. Quando tiver programado um nome que está abaixo dos 6 caracteres, pressione e segure a chave [**MHz (SET**)] por um segundo para confirmar a etiqueta e voltar à operação normal.

Página 40 do Manual Inglês

#### **Memória de Canal de casa**

Um conveniente de um toque "Home" do canal de memória está disponível para simplificar o seu retorno a mais frequentemente utilizada frequência. Esta memória não aparece no banco de memória regular, para simplificar a operação e recuperação de velocidade deste importante canal.

Para chamar o canal Home, pressione a tecla [**D / MR (MW**)] chave, repetidamente, se necessário, até o "**HM**" ícone aparece no visor, o que indica que o Início Canal foi recordado.

A frequência padrão de fábrica para o canal Home é 146.500 MHz

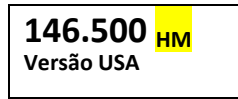

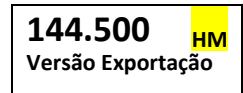

(versão dos EUA, EXP versão: 144.500 MHz). Você pode reprogramar o canal Início de uma forma idêntica à que é utilizado para as memórias regulares:

1. No modo VFO, sintonize a frequência que você quer armazenar, e definir todos repetidores e muda outros dados do jeito que você faz para "normal" de armazenamento de canal de memória.

2. Pressione e segure a tecla [**D / MR (MW**)] por um segundo, em seguida, pressione a chave [**REV (DW**)] para armazenar os dados exibidos para o canal principal. A etiqueta de memória irá desaparecer (Já que você ainda está operando no modo VFO).

Você pode também colocar um alfanumérico "Tag" (rótulo) para um canal Home, conforme descrito anteriormente. Certifique-se de chamar o canal primeira casa, então entrar no Menu (seleção "*30 NM SET*") para programar o conteúdo da etiqueta (rótulo).

*Do canal de casa, você pode sintonizar (como no modo de Sintonia de Memória) sem fazer nada mais do que girar o DIAL principal. Isso muda automaticamente o controle para o VFO, tornando-se uma boa ideia para o programa em "Chamando a Frequência" da sua área como o Canal de casa. Uma vez estabelecido o contato, então você pode sintonizar a frequência de chamada para uma frequência simplex aberta para continuar o seu QSO. Página 41 Manual Inglês*

### *Só modo de Memória -*

Uma vez que a programação do canal de memória foi concluída, você poderá colocar o rádio em um "Somente modo Memória", modo pelo qual VFO e Home operação Canal são impossíveis. Este modo pode ser particularmente útil durante eventos de serviço público, onde um número de operadores da área estar usando o rádio pela primeira vez, e simplicidade seleção de canal é desejado.

Para colocar o rádio no modo Somente Memória, desligue-o. Agora, pressione e segure a **[D / MR (MW**)] enquanto liga o rádio. O Canal de VFO e Home será agora será desativada.

Para retornar à operação normal, repita o liga e desliga no procedimento acima.

Capacidade de varredura do FT-2900R fornece aos operadores muitos métodos convenientes frequência de navegação rápida. Página 42 do Manual em Inglês. Nota: a página 43 está em branco no manual em inglês

#### **Operação de básica Escaneamento**

Antes de ativar o scanner, certifique-se de que o Silenciador está ajustado para silenciar ruído do fundo quando não há sinal. Digitalização não é possível enquanto o Silenciador está aberto (se o ruído ou sinais estão sendo ouvidas).

A digitalização pode ser iniciado ou parou de usar o microfone [**UP**] ou a chave [**DWN**].

As seguintes técnicas são usadas para a digitalização:

⌂ Pressione e segure a chave **[UP**] ou [**DWN**] no botão do por um segundo no Modo VFO causará ascendente ou descendente banda digitalização, respectivamente, para começar.

⌂ Pressione e segure o botão [UP] ou [DWN] no botão **PTT** do por um segundo o modo Memória fará a varredura de memória de canal em direção a uma maior ou menor de número memória de canal, respectivamente.

 $\triangle$  Escaneamento pausa quando um sinal de abrir o silenciador, e o ponto decimal no visor piscará. Você pode escolher um de três modos de continuação de varredura (descritos mais adiante).

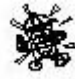

 $\bigcirc$  Para interromper a varredura manualmente, a maneira mais fácil é pressionar a chave do **PTT** momentaneamente

(não há transmissão vai ocorrer durante a varredura). A verificação pode também pode ser interrompida manualmente pressionando o do PTT (microfone) botão, [**UP**] ou [**DWN**] ou a chave [**D /MR (MW**)].

*Na configuração padrão de fábrica, o scanner varre todas as frequências, enquanto no modo VFO e todos os canais de memória enquanto o modo de Memória. Você pode mudar o intervalo de varredura do modo VFO para ± 1 MHz, ± 2 MHz, ou MHz ± 5, ou varrer apenas aqueles Canais de memória com os mesmos dígitos "primeiro" ou "primeiro" e "segundo" do alfa / tag) (rótulo) numérico como o primeiro canal no qual a varredura começou, usando itens definir o modo "28 MEM.SCN "e" 56 VFO. SCN. "Ver páginas 77 e 82 para obter detalhes". Página 44 Manual em Inglês.*

### **Esquadrinhe opções de currículo**

Três modos de continuação de varredura estão disponíveis no **FT-2900R:**

⌂ No modo de "**BUSY**", o scanner permanecerá interrompido durante o tempo que está presente a portadora no canal, após o portador cai no fim da transmissão da outra estação, digitalização será retomada.

⌂ No modo "**HOLD**", (Cabo) o scanner irá parar em um sinal de que ele encontra. Não vai reiniciar automaticamente, você deve reiniciar manualmente a varredura se você deseja suspender.

⌂ No "*3SEC/5SEC/10SEC*" modo, o scanner irá parar o tempo currículo selecionado, após o que a digitalização será retomada (quer seja ou não a outra estação ainda está a transmitir).

O modo padrão de digitalização-stop é "**BUSY**". Para mudar o modo de continuação de varredura, use o seguinte procedimento:

1. Pressione e segure a tecla [**MHz (SET**)] por um segundo, e gire o botão **DIAL** para selecionar "**41 RESUME41**".

2. Pressione a chave, [**MHz (SET**)] em seguida, gire

o botão **DIAL** para selecionar o modo de continuação de varredura.

3. Pressione e segure a tecla [**MHz (SET**)] por um segundo para salvar a nova configuração e voltar à operação normal. Página 45 do manual em inglês

#### **Salto de Memória e esquadrinhando**

Quando você tem alguns canais continuamente ativos nas memórias, você pode pula-los para a digitalização, mas tê-los disponíveis para a seleção manual.

Para mascarar uma memória a ser ignorado (apenas) durante a digitalização, use o seguinte procedimento:

1. Coloque o rádio no modo Rechamada de Memória pressionando a tecla [**D / MR (MW**)] repetidamente, conforme necessário, até "<sup>MR</sup>" e um número de canal aparecer no lado direito do visor.

*RESUME 41*

*BUSY 5Ƚ*

2. Gire o botão **DIA**L para selecionar o canal de memória para pular durante a varredura.

3. Pressione e segure a tecla [**MHz (SET**)] por um segundo, gire o botão **DIAL** para selecionar "**47 SKIP**".

4. Pressione a tecla [**MHz (SET**)] em seguida, gire o botão **DIAL** para selecionar "**SKIP**". O Canal de

Memória atual será agora ignorado durante a varredura. A seleção e "**ONLY**" será usado para "Varredura de Memória Preferencial", descrita na próxima seção.

5. Pressione e segure a tecla **[MHz (SET**)] por um segundo para salvar a nova configuração e voltar à operação normal.

Um ícone "**SKIP**" aparecerá quando você lembrar o canal "pulado" de memória manualmente.

Para recolocar um canal na sequência de varredura, selecione "**OFF**" no passo 4 acima, após a primeira recordando o canal atualmente bloqueado (os canais "pulados" é acessível através de manual de canal métodos de seleção usando o botão **DIAL** no modo de memória, se é ou não é trancada fora do circuito de varredura). Página 46 do Manual em Inglês

### **Escaneamento preferencial de memória**

**O FT-2900R** também permite que você defina uma "Lista de Varredura Preferencial" com canais que você pode "marcar" dentro do sistema de memória. Estes canais são designados por um piscar ícone "**SKIP**" quando tiver selecionado eles, um por um, para a Lista de Varredura Preferencial.

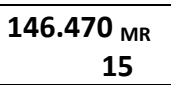

**SKIP 47**

**SKIP 5Ƚ**

**146.470** 

**SKIP MR** 

Quando você iniciar a varredura de memória, a partir de um canal com o ícone Piscando "SKIP" anexado, apenas os canais com o piscar ícone "SKIP" serão verificados. Se você iniciar a varredura em um canal que não está Piscando o ícone "**SKIP**" aparecendo, você vai verificar todos os canais, incluindo aqueles com o piscar do "ícone "**SKIP** aparecendo.

Aqui é o procedimento para configurar e utilizar a Lista de Varredura Preferencial:

1. Coloque o rádio no modo de chamar novamente a Memória pressionando a tecla [**D / MR (MW**)] repetidamente, se necessário.

2. Gire o botão **DIAL** para selecionar o canal de memória que você deseja adicionar à Lista de Varredura Preferencial.

3. Pressione e segure a tecla [**MHz (SET**)] por um segundo, gire o botão **DIAL** para selecionar "**47 SKIP**".

4. Pressione a tecla [**MHz (SET**)], em seguida, gire o botão **DIAL** de modo que para selecionar "**ONL**Y". *SKIP 47*

5. Pressione e segure a tecla [**MHz (SET**)] por um segundo para salvar a nova configuração e voltar à operação normal.

*ONLY 5Ƚ*

Para iniciar a Varredura de Memória Preferencial:

1. Coloque o rádio no modo Rechamada de Memória pressionando a tecla [**D / MR (MW**)] tecla repetidamente, se necessário.

2. Gire o botão **DIA**L para selecionar qualquer canal de memória que tem um ícone piscar "**SKIP**" anexado ao canal de número de Membro.

3. Pressione e segure em qualquer do botão microfone (**PTT**) [**UP**] ou [**DWN**] por um segundo para iniciar a Varredura de Memória

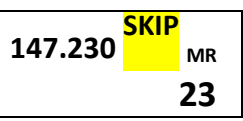

Preferencial. Apenas os canais que têm um ícone a piscar "**SKIP**" anexado ao número do canal será digitalizado. Página 47 do manual Inglês.

#### **Vínculo de banco de memória esquadrinha**

Quando o recurso de banco de memória é ativada, o scanner varre apenas os canais de memória em o Banco de Memória atual. No entanto, se o Banco de Memória de digitalização da ligação é ativada, você pode varrer os canais de memória em vários Bancos de Memória que você selecionou.

Para permitir que o Banco de Memória Escanea Link:

1. Coloque o rádio no modo de Memória pressionando a tecla [**D / MR (MW)**], se necessário.

2. Pressione e segure a tecla [**MHz (SET**)] por um segundo, gire o botão **DIAL** para selecionar "**8 BNK. LNK8**".

3. Pressione a tecla [**MHz (SET**)] rapidamente, e gire o botão **DIAL** para selecionar o banco de memória de **BANK. 1 ɓ I**

primeira **("b1"~"b8")** que deseja varrer usando leitura memória ligação Bank.

69 4. Pressione a tecla [**D / MR (MW)]** tecla momentaneamente. A " SKIP "ícone piscará acima do número de Banco de Memória,

**BNK. LNK 8**

indicando que este Banco de Memória vai agora ser varrido durante Banco de Memória Digitalizar.

5. Repita os passos 3 e 4 acima, para colocar o piscar ícone "**SKIP**" para quaisquer outros bancos de memória que você deseja varrer. **BANK. 3 SKIP ɓ 3**

6. Agora, pressione e segure a tecla [**MHz (SET**)] chave para uma segunda iniciação da leitura memória ligação Bank.

7. Para remover um Banco de Memória da Varredura de Ligação de Banco de Memória, repita os passos 2-4 acima, para excluir a piscar ícone "SKIP" da indicação do número de Banco de Memória. Página 48 Manual Inglês

### **Faixa programável esquadrinha limites**

Além banda e varredura de memória, este transceptor pode ser configurado para sintonizar ou digitalizar apenas o frequências entre definidas pelo usuário limites inferior e superior. Por exemplo, você pode desejar limitar afinando esquadrinhando a digitalização para 144,3-148,0 MHz, para evitar a invasão do SSB / CW subfaixa entre 144,0 e 144,3 MHz estes limites de varredura são armazenados em memórias especiais "Sub banda limite", rotulado **L0/U0** através L9/U9, com "L" e "U" designações representam os limites inferior e superior, respectivamente.

Para utilizar este recurso, use os seguintes passos:

1. Armazenar o bordo inferior da desejada gama de varrimento / ajuste na memória "L0", e o aresta superior na memória "U" (ou, em alternativa, nas memórias "L1/U1" através de "L9/U9").

2. Com qualquer uma destas memórias recordou, pressione a tecla [**MHz (SET**)] momentaneamente para ativar as Bandas programáveis de digitalização dos limites. O "TPM" ícone aparecerá. Sintonizar a varredura irá agora ser limitada dentro da gama de apenas programado.

Para cancelar os limites de sub banda e retornar à operação normal de memória, pressione a tecla [**D /MR (MW**)] tecla momentaneamente.

*Não tente iniciar a digitalização "normal" em qualquer da memória PMS canal. Se você fizer isso, uma mensagem de erro irá resultar, o "U/L" de memórias são dedicados para o estabelecimento de limites de varredura da banda.* Página 49 do Manual Inglês.

### **Canal de prioridade que esquadrinha (Relógio dual)**

Recursos de digitalização do FT-2900R incluem uma capacidade de digitalização de dois canais baixos você operar em um VFO, canal de memória ou canal Home, enquanto periodicamente verificação de um Canal de Memória definido pelo usuário para a atividade. Se uma estação for recebida na memória de Canal que é forte o bastante para abrir o Silenciador, o scanner fará uma pausa nessa estação de acordo com o modo de Continuação de Varredura definida através item de menu "**41 RESUME41**". Consulte a página 45. Do manual em Inglês

Aqui está o procedimento de ativação Canal Prioritário operação Dual Watch:

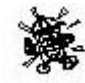

1. Coloque o rádio no modo Rechamada de Memória pressionando a tecla [D / MR (MW)] repetidamente, se necessário.

2. Pressione e segure a tecla [**D / MR (MW**)] por um segundo (o número do Canal de Memória piscará), em seguida, selecione o canal de memória que você quer ser a "prioridade" do canal.

3. Pressione a tecla botão []momentaneamente. O ícone "**PRI**" aparecerá no canto superior direito do display; indicando que ele é o canal prioritário.

4. Ajuste o **FT-2900R** para operar em outro canal de memória, Home canal, ou em uma frequência de VFO.

5. Pressione e segure a tecla [**REV (DW**)] por um segundo. O display permanecerá na VFO, canal de memória selecionado, ou o canal Home, mas a cada cinco segundos, o FT-2900R irá verificar o canal prioritário para a atividade.

6. Para cancelar a operação de escuta dupla, pressione a tecla **[D / MR (MW)**] momentaneamente.

### **Modo Reversão de Prioridade**

Durante a operação do canal Prioritário (Supervisão Dupla), uma característica especial está disponível, que será permitem mover-se para o Canal Prioritário imediatamente, sem esperar que a atividade a aparecer no canal prioritário.

Quando este recurso é ativado, e monitoramento prioridade é engatada, basta pressionar a tecla do PTT para mudar. A operação será instantaneamente reverter para o canal prioritário.

### **Para habilitar Reversão de Prioridade**:

1. Pressione e segure a tecla [**MHz (SET**)] por um segundo, gire então o botão **DIAL** para selecionar "**44 RVRT**".

**RVRT 44**
2. Pressione a tecla [MHz (SET)], em seguida, gire o botão **DIAL** para selecione "ON".

**RVRT 5Ƚ**

3. Pressione e segure a tecla [**MHz (SET**)] por um segundo para salvar a nova configuração e voltar à operação normal.

Para desativar a Reversão de Prioridade, selecione "**OFF"** no passo 2 acima. Página 50 do Manual Inglês

### **Tempos alertam esquadrinhe**

Este recurso permite que você verifique o tempo Canais de Memória de Emissões para a presença do sinal de alerta do NOAA durante a operação usando VFO digitalização ou busca de canais de memória.

Quando o tempo Scan alerta é acionado, o **FT-2900R** irá verificar as condições de tempo para transmitir canais de memória parar a atividade a cada cinco segundos durante a digitalização. Se você assistir cuidadosamente a tela, você vai observar o scanner periodicamente mudando para o Tempo Radiodifusão de banco de elenco, a digitalização dos canais do tempo rapidamente em busca do Tom de Alerta, após a digitalização regulares será retomado por mais cinco segundos.

Para ativar o recurso de Tempo de Varredura de Alerta:

1. Pressione e segure a tecla [**MHz (SET**)] por um segundo, gire o botão DIAL para selecionar:

### "**57 WX ALT**".

**WX ALT 57**

2. Pressione a tecla [**MHz (SET**)], em seguida, gire o botão **DIAL** para definir esse item de menu "ON".

**ON 5Ƚ**

3. Pressione e segure a tecla [**MHz (SET**)] por um segundo para salvar a nova configuração e voltar à operação normal.

4. Para desativar o recurso de Tempo de Varredura de Alerta, selecione "**OFF"** no passo 2 acima.

Você pode alterar o tempo de alerta nível de volume do tom ao máximo, independentemente do **VOL** configuração de botão, usando o item de menu "**58 WX VOL**". Consulte a página 82 do manual Inglês para obter mais detalhes.

(1) Quando o Tempo Scan Alerta está envolvida, o modo de continuação de varredura vontade ser fixado em "cabo". (HOLD)

(2) Se você está apenas à digitalização dos Canais de tempo, o receptor do FT-2900R do permanecerá silenciado indefinidamente a menos que o tom de alerta é recebido. Isso produz um longo período de tempo de acompanhamento, nenhum poder será consumido através da saída de áudio durante a digitalização (para o tom de alerta) está em andamento.

### **Faixa de extremidade do bipe**

O FT-2900R automaticamente "bip" quando borda do receptor banda é encontrado durante a leitura (ou no padrão de digitalização VFO ou durante a operação PMS). Você pode adicionalmente ativar esse recurso (bip limite de banda) quando a frequência chega à banda borda ao selecionar a frequência de VFO manualmente, usando o botão **DIAL**.

O procedimento para habilitar o sinal sonoro Banda-Edge (durante a sintonização manual) é:

1. Pressione e segure a tecla [**MHz (SET**)] por um segundo, gire o botão **DIAL** para selecionar "21 EDG. BEP". **EDG. BEP 21**

2. Pressione a tecla [**MHz (SET**)], em seguida, gire o botão DIAL para definir esse item de menu "ON".

**ON 5Ƚ**

3. Pressione e segure a tecla [**MHz (SET**)] por um segundo para salvar a nova configuração e voltar à operação normal. Página 51 do Manual inglês

#### **Operação de procura inteligente**

A Busca Inteligente permite que você carregue frequências automaticamente de acordo com onde atividade é encontrada pelo seu rádio. Quando a (Procura inteligente) for ativada, o transceptor irá se pesquisar acima e abaixo da sua frequência atual, armazenando as frequências ativas como ele vai (com- fora parando sobre eles mesmo que momentaneamente); essas frequências são armazenados em uma procura especial Pesquisa banda de memória, consistindo de 31 memórias (15 acima da frequência atual, 15 abaixo a frequência atual, além da própria frequência atual). Dois modos de operação básicos para Procura inteligente estão disponíveis: **SINGLE**: Neste modo, o transceptor irá varrer a banda atual uma vez em cada direção, começando na frequência atual. Todos os canais onde está ativada estão presentes serão carregados nas memórias da Busca Inteligente; se ou não todas as 31 memórias são preenchidos, a busca irá parar após uma varredura em cada direção. **CNTNUE** (Continuação): Neste modo, o transceptor passará uma vez em cada sentido, como com a pesquisa "SINGLE", se todos os 31 canais não são preenchidos após o primeiro varrimento, no entanto, o rádio continuará varrendo até estarem todos cheios.

### **Definir o modo de Busca Inteligente**

1. Pressione e segure a tecla [**MHz (SET)]** por um segundo, então gire o DIAL botão para selecionar **S SRCH 45** "*45 S RCH*".

2. Pressione a tecla **[MHz (SET**)], em seguida, gire o botão **DIA**L para selecionar o modo desejado Busca Inteligente (veja acima). **CNTNUE 5Ƚ**

3. Pressione e segure a tecla [**MHz (SET**)] por um segundo para salvar a nova configuração e voltar à operação normal. Página 52 manual Inglês

### **Armazenamento de Busca de memórias Inteligente**

1. Coloque o rádio no modo VFO. Certifique-se de que você tem o Silenciador ajustado adequadamente (assim que o ruído de banda é acalmado).

2. Prima do microfone [**P2**] para introduzir o Smart Search (Procura Inteligente) ou modo de (Busca inteligente). O "**S SRCH**" notação aparecerá no visor durante dois segundos. **S SRCH**

3. Pressione a tecla [**MHz (SET**)] (ou do **PTT** [**A**] ) para começar a varredura da Busca Inteligente.

4. Como canais ativos forem detectados, eles serão automaticamente armazenados na (Procura inteligente) banco de memória, sem causar a varredura para parar.

5. Dependendo do modo que você definiu para a Busca Inteligente ("SINGLE" ou "CNTNUE"), a digitalização de (Procura inteligente), eventualmente terminará, e o display voltará à busca Inteligente do Canal de Memória "**C**".

6. Para chamar as memórias de Busca Inteligente, basta girar o botão **DIAL** para escolher entre as memórias de Busca Inteligente.

7. Para retornar à operação normal, pressione a tecla [**D / MR (MW**)].

Busca Inteligente é uma ótima ferramenta quando visita uma cidade pela primeira vez. Você não precisa passar horas olhando para frequências de repetidoras de um guia de referência, apenas pergunte ao seu **FT-2900R**, onde está a ação!

## **Característica de Conexão na Internet**

**O FT-2900R** pode ser usado para acessar um "nó" (repetidor ou estação base) que está ligado a WIRES Os fios Vertex Standard ™ (Ampla Cobertura Internet Sistema de Melhoramento de Repetidora) rede. Detalhes podem ser encontrados no site da WIRES-II: http://www.vxstd.com/en/wiresinfo-en/. Este recurso pode também ser utilizado para aceder a outros sistemas, tal como

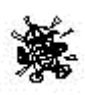

descrito abaixo.

## **SRG ("Modo de Sistema de Grupo no Rádio)"**

1. Pressione o botão [ 米] tecla momentaneamente para ativar a Internet Característica de conexão. A notação "**Int**" aparecerá à direita da frequência. **147530 InȽ**

2. Gire o botão **DIAL** enquanto pressiona o [<sub>8</sub>] para selecionar o número de acesso (DTMF **"0"~"9", "A", "B", "C", "D", "E ().","** 

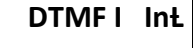

**F(#")** correspondente à WIRES (FIOS)™ nodo para o qual você deseja estabelecer um link de Internet (pergunte ao nó ou / proprietário da repetidora operador, se você não souber o número de acesso na

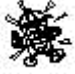

rede). Agora, pressione o botão **PTT** mudar para sair do modo de seleção.

3. Com o recurso de conexão com a Internet ativada (como no passo 1 acima), o FT-2900R vontade gerar um breve (0,1 segundo) tom DTMF de acordo com a sua seleção no passo 2. Este DTMF é enviado no início de cada transmissão para estabelecer ou manter o link para os fios locais ™ operacional nó no modo SRG.

4. Para desativar o recurso de conexão com a Internet, pressione a tecla [] momentaneamente (o "**Int**" notação irá desaparecer do display).

*Se outros usuários relatam que você sempre tem um "bip" DTMF no início do cada transmissão, e você não está operando em conjunto com acesso à Internet, desabilitar esta função através de passo (4) acima.*

## **FRG ("MODO GRUPO AMIGOS 'RÁDIO")**

Você pode acessar outros Sistemas para Internet Link (incluindo fios ™ no "FRG" modo) que usar uma sequência DTMF para acesso.

Programação do código de FRG Carregue os tons DTMF que você deseja usar para Internet-link de acesso à Internet em uma memória registre-se. Para os fins deste exemplo, iremos utilizar "# (F) 1101D", como o código de acesso (o "#"chave é representado pela letra "F").

**INT.SET 25**

1. Pressione e segure a tecla [**MHz (SET**)] por um segundo, gire o botão **DIAL** para selecionar "**25 INT.SET**".

2. Pressione a tecla [MHz (SET)], em seguida, gire o botão **DIAL** para selecionar a Internet Memória de registro (**F0~F9**) Em que você deseja armazenar o código de acesso.

3. Pressione a tecla [**LOW (A / N**)] tecla momentaneamente. A vontade de o primeiro dígito piscar. Página 54 manual Inglês continuação

### **FRG Amigos Modo grupo rádio**

4. Gire o botão **DIA**L para selecionar "F" (Representando DTMF "#": O primeiro dígito da sequência de DTMF).

5. Pressione a tecla [**LOW (A / N**)] momentaneamente para aceitar o primeiro dígitos e passar para o segundo dígito da sequência de DTMF.

6. Repita os passos anteriores até que tenha completado a acesso de código ("# (F) 1101D").

7. Se você deseja anexar um alfa / numérico nome de "Tag" para a Memória Internet, prossiga para o próximo passo, caso contrário, pressione e segure a tecla [**MHz (SET**)] por um segundo para salvar a configuração.

8. Pressione a tecla [**MHz (SET**)] duas vezes para habilitar a programação da etiqueta de nome (a Internet Número de registro da memória piscará).

9. Pressione a tecla [**D / MR (MW**)] momentaneamente. O "- **ALPHA** -

" notação aparecerá no visor durante 2 segundos, então o Número de registro da memória piscará novamente.

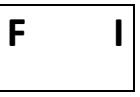

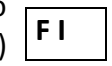

**U I**

**F 1101D 6**

**-ALPH- 5Ƚ**

10. Pressione a tecla [**MHz (SET**)] momentaneamente. O primeiro dígito piscará.

11. Gire o botão **DIAL** para selecionar o primeiro dígito desejado da etiqueta.

12. Pressione a tecla [**LOW (A / N**)] para passar para o próximo caractere.

13. Se você cometer um erro, pressione a tecla [**REV (DW**)] para a volta do espaço-cursor, em seguida, reintroduzir a letra correta, número ou símbolo.

14. Repita os passos 11 e 12 para programar as letras, números ou símbolos da etiqueta desejada. Um total *W6D X C 6* 

de seis caracteres pode ser utilizado na criação de uma etiqueta.

15. Quando você terminar a programação da etiqueta (6 caracteres ou menos), pressione e segure a tecla [**MHz (SET**)] por um segundo para confirmar a etiqueta.

16. Repita os passos de 1 a 15 para armazenar outros códigos de acesso, se assim o desejar.

17. Pressione o **PTT** para mudar e salvar a configuração e voltar à operação normal.

Operação (Acessando um nó **FRG**)

1. Pressione e segure a tecla [**MHz (SET**)] por um segundo, gire o botão **DIAL** para selecionar "**23 INT MD**".

2. Pressione a tecla [**MHz (SET**)], em seguida, gire o botão **DIAL** para definir este Item Set de "FRG"

(ativando assim o outro " modo Internet System Link ").

3. Pressione e segure a tecla [**MHz (SET)]** por um

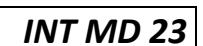

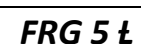

*INT MD 23* 

**W I**

segundo para salvar a nova configuração.

4. Pressione o botão [器] tecla momentaneamente para ativar a recurso Internet de conexão. A notação "**Int**" aparecerá à direita da frequência. Página 55 do manual inglês

5. Gire o **DIAL** enguanto pressiona o botão [<sub>8]</sub> para selecionar Internet número de registro da memória (F0 ~ F9) (Ou o nome) correspondente à repetidora do link *W6DXC F I* 

de Internet para o qual você quer estabelecer um link de Internet, em seguida, pressione o botão **PTT** mudar rapidamente para travar o selecionado número de acesso.

6. Uma vez que o recurso de conexão com a Internet é ativado por passo 4 acima, você pode agora pressionar a [0] chave, enquanto você estiver transmitindo, para enviar a sequência DTMF selecionada (para estabelecer link para o modo desejado Internet).

7. Para voltar ao modo de os Wires™, repita os passos 1-3 acima, selecionando "SRG" no passo 2. Página 56 do manual inglês

## **ARTS™ (ALCANCE AUTOMÁTICO SISTEMA de TRANSCEPTOR**)

A função ARTS ™ usa sinalização DCS para informar ambas as partes quando você e outra ARTS™ está e a estação equipada dentro do alcance de comunicação. Isto pode ser particularmente utilizar durante busca em salvamento de situações, onde é importante estar em contato com outros membros de seu grupo. As duas estações devem programar seus códigos DCS com o mesmo número de código, em seguida, ativar a sua Função ARTS™ usando o

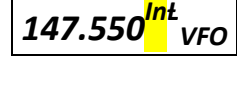

comando apropriado para o seu rádio. Campainhas de alerta pode ser ativado, se desejado.

Sempre que você pressionar o botão **PTT** mudar, ou a cada 25 (ou 15) segundos após ARTS ™ é ativado, seu rádio transmitirá um sinal que inclui um (som audível)

DCS sinal por cerca de 1 segundo. Se o outro rádio está no intervalo, emite um som (se habilitado) e o display irá mostrar "**IN RNG**" e ao

Contrário do que é fora de alcance exibir "**OUTRNG**" em que a operação de ARTS ™ começa.

Se você falar ou não, o voto a cada 15 ou 25 segundos continuará até que você ative ARTS ™. A cada 10 minutos, além disso, você pode ter seu rádio transmitir seu indicativo em **CW**, de forma a cumprir com os requisitos de identificação. Quando ARTS ™ é desativado, DCS também será desativado (se você não estava usando anteriormente em não operação de ARTS ™).

Se você sair de alcance por mais de um minuto (quatro consultas periódicas), seu rádio perceberá que nenhum sinal foi recebido, três bipes soará e o display voltará a "*OUTRNG*". Se você voltar para o alcance, o rádio será novamente bip e o display irá mudar de volta para o "IN RNG" indicação.

Durante ARTS ™ funcionamento, a sua frequência de funcionamento irá continuar a ser exibida, mas nenhuma alteração pode ser feitas a

82

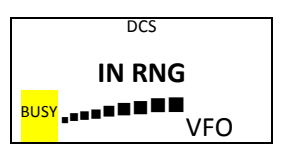

**DCS OUTRNG VFO** ela ou outras configurações, você deve terminar ARTS ™ a fim de retomar operação normal. Este é um recurso de segurança que evita a perda acidental de contato devido para canalizar mudança, etc.

### **Operação e Configuração Básicas de ARTS™**

1. Atribuir as ARTS ™ de recursos para botão programável do microfone (**PTT**) **([P1], [P2], [P3], ou [P4]),** por a discussão na página 65. Pagina manual inglês.

2. Defina o seu rádio e o outro rádio (s) com o mesmo número de código DCS, conforme a discussão na página 25. Do manual em Inglês

3. Pressione o botão programável o microfone atribuído momentaneamente. Você vai observar a tela "OUTRNG" no LCD. Operação de ARTS ™ começou agora.

4. A cada 25 segundos, seu rádio transmitirá uma "sondagem" chamada para a outra estação. Quando

essa estação responde com a sua própria ARTS™ sinal votação ™, a tela irá mudar para "IN RNG" para confirmar que o código da outra estação de votação foi recebido em resposta ao seu. Página 57 manual Inglês.

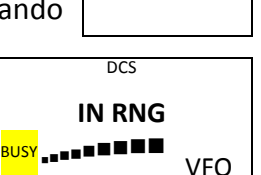

**OUTRNG**

**VFO**

**DCS**

5. Pressione o botão programável o microfone atribuído momentaneamente para sair ARTS ™ operação e retomar o funcionamento normal do receptor.

#### **ARTS ™ Opções de pesquisa tempo**

A função ARTS ™ pode ser programado para sondar a cada 25 segundos (valor padrão) ou 15 segundos. O valor padrão de conservação da bateria, porque a votação o sinal é enviado para fora com menos frequência. Para alterar o intervalo de pesquisa:

1. Pressione e segure a tecla [**MHz (SET**)] por

um segundo, gire o botão **DIA**L para selecionar "**3 AR INT**".

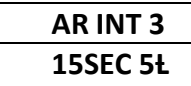

2. Pressione a tecla [**MHz (SE**T)], em

seguida, gire o botão **DIA**L para selecionar o intervalo de pesquisa desejada (15 ou 25 segundos).

3. Quando você fez sua seleção, pressione e segure a chave [**MHz (SET**)] por um segundo para salvar a nova configuração e voltar à operação normal.

#### **ARTS ™ Opções de som de alerta**

A função ARTS ™ permite dois tipos de sinais sonoros de alerta (com a opção adicional de transformar), de modo que o alertá-lo para o estado atual da operação de ARTS ™. Dependendo de sua localização e o aborrecimento potencial associado com sons frequentes, você pode escolher o modo Bipe que melhor se adapte às suas necessidades. As opções são:

**IN RNG**: Os sinais sonoros são emitidos somente quando o rádio confirmar que você está dentro alcance, mas não confirma novamente com os bipes depois disso.

ALWAYS: Cada vez que uma transmissão de emissão é recebida de outra estação, os alerta dos bips são ouvidos.

**OFF:** Nenhum sinal de alerta será ouvido, você deve olhar para o visor para confirmar atual ARTS estado ™.

### **Para definir as ARTS™**

Modo de Bipe use o seguinte procedimento:

1. Pressione e segure a tecla [**MHz (SET**)] por um segundo, gire o botão **DIAL** para selecionar "**2 AR BEP**".

 **AR BEP 2 ALWAYS 5Ƚ**

2. Pressione a tecla [**MHz (SET**)], em seguida, gire o

botão **DIAL** para selecionar o modo de Bipe ARTS ™ (veja acima).

3. Quando você fez sua seleção, pressione e segure a tecla [**MHz (SET**)] por um segundo para salvar a nova configuração e voltar à operação normal. Página 58 do manual inglês

### **CW Configuração Identificador**

A função ARTS ™ inclui um identificador de CW, como discutido anteriormente. A cada dez minutos durante a operação de ARTS ™, o rádio pode ser instruído a enviar "DE (seu indicativo) K", se este recurso está ativado. O campo indicativo pode ter até 16 caracteres. Veja como programar o Identificador de CW:

1. Pressione e segure a tecla [**MHz (SET**)] por um segundo, então gire o botão **DIAL** para selecionar "**11 CW ID**".

2. Pressione a tecla [**MHz (SET**)], seguido pela chave [**LOW (A / N**)], para exibir qualquer indicativo previamente armazenado.

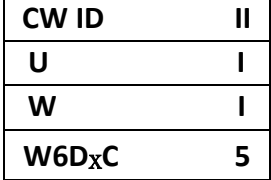

3. Pressione e segure a tecla [**LOW (A / N**)] por um segundo para Limpar qualquer indicativo anterior.

4. Gire o botão **DIA**L para selecionar a primeira letra / número de o seu indicativo, em seguida, pressione a tecla [**LOW (A / N**)] tecla momentaneamente para salvar a primeira letra / número e avançar para o próximo caractere.

5. Repetir o passo anterior, tantas vezes quanto necessário, até completar seu indicativo. Nota-se que a "barra de inclinação" (----- •

• ----- •) está entre os personagens disponíveis, você deve ser uma "estação portátil ou de mesa".

6. Se você cometer um erro, pressione a tecla [**REV (DW**)] chave para voltar para a letra anterior / entalhe do número, então selecione novamente a letra correta / número.

7. Quando você terminar de digitar todo o seu indicativo e que contém menos de 16 caracteres, pressione a tecla [**MHz (SET**)] momentaneamente para confirmar o indicativo. (Se você tem Indicativo exatamente 16 caracteres, você não precisa pressionar a tecla [**MHz (SET**)] neste passo, a passo).

8. Pressione a tecla [**MHz (SET**)] rapidamente de novo, em seguida, gire o botão **DIAL** para ajustar este item para "**ON**" (Para ativar a CW ID função).

**ON 5Ƚ**

9. Quando você fez sua seleção, pressione e segure a tecla **[MHz (SET**)] por um segundo para salvar a nova configuração e voltar à operação normal.

#### **Para desativar o Identificador de CW**:

1. Pressione e segure a tecla [**MHz (SET**)] por um

segundo, então gire o DIAL botão para selecionar "**11 CW ID".**

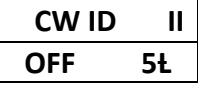

2. Pressione a tecla [**MHz (SET**)] rapidamente, e gire

o botão DIAL para ajustar este item para "**OFF**" (Para desativar a função do **ID CW**).

3. Quando você fez sua seleção, pressione e segure a tecla **[MHz (SET)**] para uma segundo para salvar a nova configuração e voltar à operação normal.

Você pode verificar o seu trabalho, monitorando o indicativo entrou. Para fazer isso, lembre-se de definir o Modo Item "**11 CW ID**" e pressione a tecla **[MHz (SET**)], então pressione a tecla [**D / MR (MW)**]. Página 59 do Manual Inglês

### **CARACTERÍSTICA TREINAMENTO DE CW**

O FT-2900R oferece um recurso de Treinamento CW, que envia o código Morse aleatório através do tom lateral (ouvido no altofalante), para que você possa melhorar a sua proficiência CW.

1. Pressione e segure a tecla [**MHz (SET**)] por um segundo, então gire o botão **DIAL** para selecionar "*12 CWTRNG*".

2. Pressione a tecla [**MHz (SET**)] momentaneamente para permitir ajustar- mento deste item modo de ajuste.

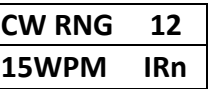

3. Pressione a tecla [**LOW (A / N**)] para selecionar o modo de Treinamento (visor jogado em letras pequenas na borda superior do

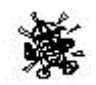

LCD):

1A: Envia cinco caracteres só do alfabeto.

A: Envia caracteres do alfabeto apenas (repetidamente)

1n: Envia cinco caracteres apenas numéricos

n: Envia caracteres numéricos apenas (repetidamente)

**1An** : Envia cinco Alfabeto, Numérico, e caracteres "/" (Misto) ",?"

**An:** Enviar Alfabeto, Numérico, e "/" caracteres (misturado, continuamente no grupo "?" de cinco)

4. Gire o botão **DIAL** para selecionar a velocidade de Morse. Você pode selecionar as unidades da **75CPM IRn**

velocidade do código entre "WPM (Palavras por minuto) "e" (CPM: caracteres por minuto)", apertando chave [**D / MR (MW**)].

5. Pressione a tecla [**REV (DW**)] para iniciar a geração do código caracteres (CW só tom lateral, do rádio não transmite); **72 ZEH IRn**

os caracteres transmitidos aparecerá no visor. Se um

dos "1" modos é selecionado no passo 3 acima, pressione a tecla [**REV (DW**)] para enviar outro grupo de código.

6. Para desativar o recurso de Treinamento CW, pressione a tecla [**MHz (SET**)] momentaneamente.

7. Pressione e segure a tecla [**MHz (SET**)] por um segundo para voltar à operação normal.

*A seleção "CPM" é baseado no "PARIS" padrão internacional, o que estipula cinco caracteres por palavra.* Página 60 manual inglês Pacote de FUNCIONAMENTO

O FT-2900R pode ser utilizado para 1200 bps pacote de operação, usando a maioria de todos comumente Controladores de terminais disponíveis Nó (ETN). Conexões entre o transceptor e o TNC são

realizadas através do conector do painel frontal para microfone e painel traseiro externo Speaker jack (cabo), por o diagrama abaixo.

O nível de áudio a partir do receptor para o TNC pode ser ajustado usando a maçaneta de VOL, enquanto com a operação de voz. O nível de entrada para o FT-2900R do TNC pode ser ajustado através Item do Modo de Ajuste "27 **MCGAIN**"; consulte a página 64 do manual em inglês para obter detalhes.

Certifique-se de ligar o transceptor e TNC antes de ligar os cabos, de modo a evitar picos de tensão de possivelmente danificar o transceptor.

Lembre-se de reajustar o padrão de nível de entrada do microfone para "LVL 5" (Item Modo fixo ("27 MCGAIN") quando a operação estiver concluída no Pacote. Pagina 61 manual Inglês

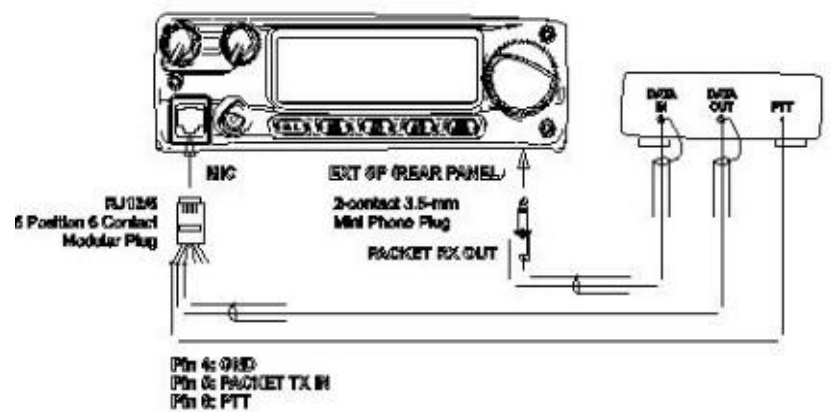

## **Contra senha**

O FT-2900R fornece um recurso de senha que pode minimizar a chance de que o seu transceptor poderia ser usado por uma pessoa não autorizada.

Quando o recurso de senha está ativado, o rádio vai pedir a senha de quatro dígitos para ser entrou quando o rádio é ligado pela primeira vez. Você deve digitar a senha de quatro dígitos do Teclado do microfone. Se a senha errada é inserida, o microprocessador desligará o rádio automaticamente.

Para inserir a senha e ativar esse recurso, utilize o seguinte procedimento:

1. Pressione e segure a tecla [**MHz (SET**)] por um segundo, então gire o botão DIAL para selecionar"**40 PSWD**". **PSWD 40**

2. Pressione a tecla [**MHz (SET**)] momentaneamente para permitir ajustamento deste item modo de ajuste.

3. Pressione a tecla [**LOW (A / N**)] momentaneamente para exibir qualquer SENHA anteriormente armazenada. **[]I**

4. Gire o botão **DIAL** para selecionar o primeiro dígito desejado, ou Número e letra (0 á 9, A, B, C, D, E (Substituir " $*$ "), e F (Substituto para o "**#**"). **[F]I**

5. Pressione a tecla [**LOW (A / N**)] chave para passar para o próximo dígito.

6. Repita os passos 4 e 5 para programar os números restantes /letras da senha desejada.

90

7. Se você cometer um erro, pressione a tecla [**REV (DW**)] para mover de volta para o dígito anterior, em seguida, selecione novamente o número e letra correto.

$$
\boxed{\text{OFF 5 t}}
$$

*[FI A2]4*

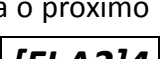

8. Quando você terminar de digitar a senha, pressione e segure a tecla [**MHz (SET**)] por um segundo para salvar a nova configuração e voltar à operação normal.

9. Se você quiser desativar o recurso de senha, repita os passos 1 e 2 acima, agora rodar o botão **DIAL** para selecionar "OFF", Então pressione e segure a tecla [**MHz (SET**)] por um segundo.

*(1) Nós recomendamos que você anote o número da senha, e mantê-lo em um lugar seguro você pode facilmente encontrar se você esquecer sua senha.*

*(2) Se você esquecer o número da senha, você pode ligar o transceptor, executando o "Microprocessador Repor" procedimento (ver página 68 do Manual em inglês). No entanto, o FT-2900R irá limpar a senha, bem como todas as memórias, e restaurará todas as outras configurações de fábrica. Página 62 manual Inglês*

### **Cronômetro de intervalo (o NENÊ)**

O recurso "Timer Time Out" (TOT) é projetado para forçar o transceptor em "receber" modo, após um período de tempo préestabelecido de transmissão contínua (o padrão é de 3 minutos). Esta função evita que seu transceptor transmita uma "portadora morta" por um longo período de tempo no caso em que o microfone PTT interruptor é acidentalmente trancado no "TX"

condição.

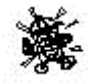

O Temporizador de o "switch-a-receber" o tempo pode ser ajustado para 1/3/5/10 minutos, ou Off.

Para alterar a configuração padrão de tempo (3 minutos):

1. Pressione e segure a tecla [**MHz (SET**)] por um segundo, gire o botão **DIAL** para selecionar "**53 TOT**". **TOT 53** 2. Pressione a tecla [**MHz (SET**)] em seguida, gire o botão **DIAL** para selecionar o intervalo desejado (1/3/5/10 minutos), ou OFF.

3. Pressione e segure a tecla [**MHz (SET**)] por um segundo para salvar a nova configuração e voltar à operação normal.

*Quando o tempo de transmissão é de 10 segundos do Temporizador de expiração, um sino de alerta irá emitir um aviso sonoro do altofalante*.

## **Poder automático fora (APO)**

O "Desligamento Automático" (APO) desliga o rádio totalmente depois de um período definido pelo uso do PTT ou a tecla / botão de inatividade. Se você não pressionar nenhuma tecla do painel frontal ou botões, gire o botão **DIAL**, use as teclas do microfone e botões, ou transmitir, e assim enquanto o transceptor não está digitalizando ou um monitoramento prioritário, o rádio vai fechar se automaticamente após o período de tempo especificado. As seleções disponíveis para o tempo antes de poder **off** são 0.5/1/3/5/8 horas, bem como Off APO. Esse recurso é útil para minimizar bateria drenar em uma instalação móvel se você se

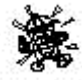

esquecer de desligar o transceptor quando sair do veículo.

Para ativar a função APO:

1. Pressione e segure a tecla [**MHz (SET**)] por um segundo, então gire o botão **DIAL** para selecionar "**1 APO**".

**APO I**

2. Pressione a tecla [**MHz (SET**)], em seguida, gire o botão **DIAL** para selecionar o "switch-off" de tempo ou OFF.

3. Pressione e segure a tecla [**MHz (SET**)] por um segundo para salvar a nova configuração e voltar à

**30MIN 5Ƚ**

operação normal.

Se não houver uma ação por você dentro do intervalo de tempo programado, um sino de alerta fornecerá um aviso sonoro do altifalante no espaço de 1 minuto da expiração do temporizador APO, em seguida, o microprocessador irá desligar o rádio automaticamente. Página 63 do manual inglês.

## **TIME OUT TIMER (TOT)**

O recurso "Intervalo de cronômetro" (TOT) é projetado para forçar o transceptor em "receber" modo, após um período de tempo préestabelecido de transmissão contínua (o padrão é de 3 minutos). Esta função evita que seu transceptor transmita uma "portadora morta" por um longo período de tempo no caso em que

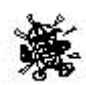

o microfone **PTT** interruptor é acidentalmente trancada na condição de "TX".

O Temporizador de o "switch-a-receber" o tempo pode ser ajustado para 1/3/5/10 minutos, ou Off.

Para alterar a configuração padrão de tempo (3 minutos):

1. Pressione e segure a tecla [MHz (SET)] por um segundo, gire o botão **DIAL** para selecionar "**53 TO**T".

2. Pressione a tecla [MHz (SET)] chave, em seguida, gire o **DIAL** botão para selecionar o intervalo desejado (1/3/5/10 minutos), ou **OFF**.

3. Pressione e segure a tecla [MHz (SET)] por um segundo para salvar a nova configuração e voltar à operação normal.

*Quando o tempo de transmissão é de 10 segundos do Temporizador de expiração, um sino de alerta irá emitir um aviso sonoro do altofalante*.

**I MIN 5Ƚ**

**TOT 53**

#### **AUTOMATICO POWER-OFF (APO)**

O "Desligamento Automático" (APO) desliga o rádio totalmente depois que é definido por um usuário período no **PTT** ou a tecla / botão de inatividade. Se você não pressionar nenhuma tecla do painel frontal ou botões, gire o botão dial, use as teclas do microfone e botões, ou transmitir, e assim enquanto o transceptor não está digitalizando ou um monitoramento prioritário, o rádio vai fechar-se automaticamente após o período de tempo especificado. As seleções disponíveis para o tempo antes de poder OFF são 0.5/1/3/5/8 horas, bem como Off APO. Esse recurso é útil para minimizar bateria e drenar em uma instalação móvel se você se esquecer de desligar o transceptor quando sair do veículo. Para ativar a função APO:

1. Pressione e segure a tecla [MHz (SET)] por um segundo, gire o botão **DIAL** para selecionar "**1 APO**".

2. Pressione a tecla [**MHz (SET**)] chave, em seguida, gire o botão **DIAL** para selecionar o "switch-off" de tempo ou OFF. 3. Pressione e segure a tecla [**MHz (SET)]** por um 30MIN 5Ƚ

APO I

segundo para salvar a nova configuração e voltar à operação normal. Pagina 63 manual Inglês

Se não houver uma ação por você dentro do intervalo de tempo programado, um sino de alerta fornecerá um aviso sonoro do altifalante no espaço de 1 minuto da expiração do temporizador APO, em seguida, o microprocessador irá desligar o rádio automaticamente.

**BUSY Channel LOCK-OUT (BCLO)**

O recurso Canal OCUPADO FECHADURA-FORA (BCLO) impede o transmissor do rádio de ser ativado se um sinal forte o suficiente para romper o "ruído" SQUELCH do está presente. Em uma frequência onde as estações usando CTCSS diferentes ou códigos DCS pode ser ativo, BCLO impede de romper suas comunicações acidentalmente (porque seu rádio pode ser silenciado pelo seu próprio tom Decodificador). A configuração padrão para o BCLO é

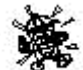

OFF, e aqui está como mudar essa configuração:

1. Pressione e segure a tecla [MHz (SET)] por um segundo,

gire o botão DIAL para selecionar "**5 BCLO**".

2. Pressione a tecla [MHz (SET)] tecla momentaneamente para permitir ajustamento deste item modo de ajuste.

3. Gire o botão DIAL para ajustar este item de modo ajustado para

**ON 5Ƚ**

**BCLO 5**

**"ON**" (Ativando assim o recurso BCLO).

4. Quando você fez sua seleção, pressione e segure a [**MHz (SET**)] por um segundo para salvar a nova configuração e voltar à operação normal.

*Lembre-se que BCLO é controlada pelo supressor de ruído, se você tem ou DCS TSQ noivos, BCLO vai inibir a transmissão se uma estação está na frequência, mas não transmitir o sinal adequado; BCLO será assim impedi-lo de interferir com as outras transmissões da estação*. . Página 64 Manual Inglês

### **PROGRAMAÇÃO TAREFAS e CHAVES**

95 Padrão FT-2900R funções-chave tem sido atribuída ao do microfone

[P1] / [P2] / [P3] /[P4] botões na fábrica. Estes podem ser alterados pelo usuário, se você deseja atribuir rápida acesso a outra função. Para alterar as atribuições para as teclas programáveis:

1. Pressione e segure a tecla [MHz (SET)] por um segundo, gire o botão **L** para selecionar o item de menu para ser configurada ("36 PRG P1", "37 PRG P2", "38 PRG P3 P338", ou "39 PRG P4"). **PRG P I 36**

2. Pressione a tecla [MHz (SET)], em seguida, gire o botão **DIAL** para

selecionar a função que deseja atribuir ao botão selecionado na etapa anterior. As opções disponíveis são variam um pouco entre os quatro teclas pode programa, e que incluem:

**ARTS:** inicia a operação de ARTS ™.

**SQLOFF**: Abre o Silenciador para permitir que não fique mudo a recepção.

**WX CH**: Muda a operação para o banco de canais

de tempo.

**S SRCH**: inicia a operação de Busca Inteligente.

**C SRCH**: inicia a função Digitalização em tom de Pesquisa.

**SCAN**: inicia a operação de verificação

**T CALLT**: ativa 1.750 Estouro de tom Hz ou um dos itens do menu Definir.

3. Pressione a tecla [**MHz (SET**)] rapidamente para salvar a nova configuração, em seguida, gire o botão **DIAL** para selecionar outra

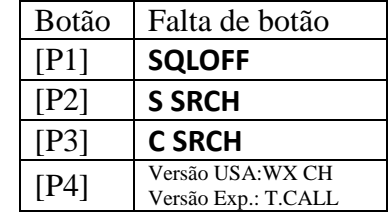

**PRG P I 36**

tecla programável de modificar, se desejar, e repetir o procedimento acima passos.

4. Pressione e segure a tecla [**MHz (SET**)] por um segundo para voltar à operação normal.

Você pode atribuir itens de modo ajustado para o microfone do [P1] / [P2] / [P3] / [P4] botões, assim, para fazer isso:

1. Pressione e segure a tecla [**MHz (SET**)] por um segundo para entrar no modo de Ajuste.

2. Gire o botão **DIAL** para selecionar o item Modo de Ajuste que deseja atribuir à tecla como um menu de atalho.

3. Pressione e segure [P1] do microfone, [P2], [P3] ou [P4] botão por um segundo para atribuir o item de modo ajustado para esse botão.

4. Agora você pode recordar este Item preferido Set simplesmente apertando o botão do microfone botão momentaneamente. Página 65 do Manual em Inglês

## **Nível de DIVERGÊNCIA FM BAND LARGURA do TX**

Você pode reduzir a largura de banda do receptor e nível de desvio microfone quando operando em frequências bem-cluster (espaçamento entre canais de 12,5 ou 15 kHz). Isto irá reduzir o desvio do transmissor, minimizando a interferência de outros usuários.

Para configurar a largura de banda mais estreita, use o seguinte procedimento:

1. Pressione e segure a tecla [**MHz (SET**)] por um segundo, gire o botão **DIAL** para selecionar "59 W/N DV".

*W / N DV 59*

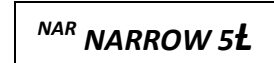

2. Pressione a tecla ou chave [**MHz (SET**)], em seguida, gire botão **DIAL** para alterar a exibição de "NARROW (± desvio kHz 2,5, 6 kHz de largura de banda) ".

3. Pressione e segure a tecla [**MHz (SET**)] por um segundo para salvar a nova configuração e voltar à operação normal.

4. Para retornar à banda larga e desvio, repita o procedimento acima, selecionando "**WIDE** (± Desvio 5 kHz, 15 kHz de largura de banda) "no passo 2 acima.

### **MIC GAIN Setting (Colocação de MIC GAIN)**

Na fábrica, um ganho do microfone foi programado que deveria ser satisfatória para a **MH-48 A6J** Microfone fornecido. Se você usar um microfone depois de mercado ou conectar um TNC, você pode querer definir um nível de ganho diferente Mic, usando o item Set Mode "**27 MCGAIN**".

1. Pressione e segure a tecla [**MHz (SET**)] por um segundo, gire o botão **DIAL** para selecionar "**27 MCGAIN** ".

2. Pressione a tecla ou chave, [**MHz (SET**)] em seguida, gire o botão **DIAL** para definir o nível desejado (Padrão: LVL 5).

3. Pressione e segure a tecla [**MHz (SET**)] por um segundo para salvar a nova configuração e voltar à operação normal.

Lembre-se de reajustar o padrão de nível de entrada do microfone para "LVL 5" ao usar o provido MH-48A6J Microfone. Página 66 do Manual em inglês

### **DCS CODE INVERSION (DCS CODE INVERSÃO)**

*MCGAIN 27*

*LVL 5Ƚ*

O sistema DCS foi introduzido pela primeira vez no LMR comercial (Rádio Móvel Terrestre), serviço onde ele está agora em uso difundido. DCS é conhecido também por seu proprietário e diferentes nomes, tais como DPL ® (Linha Privada Digital ®Uma marca registrada da Motorola, Inc.).

DCS usa uma palavra de código consiste num pacote de 23 bits, transmitida (sub audível) a uma taxa de dados 134,4 bps (bits / seg). Ocasionalmente, a inversão de sinal pode resultar no complemento de um código de ser enviados ou recebidos. Isso evita que SQUELCH do receptor de abrir com DCS ativado, como a sequência de bits decodificada não combinaria com a selecionada para a operação.

Situações típicas que podem causar inversão são:

Conexão de um pré-amplificador de receptor externo.

Operando através de um repetidor.

Conexão de um amplificador linear externo.

**Note**: que a inversão de código não significa que qualquer um dos equipamentos acima listados está com defeito!

Em certas configurações de amplificadores, o sinal de saída (fase) é invertido a partir da entrada.

Pequenos amplificadores de sinal ou de alimentação com um número ímpar (1, 3, 5, etc.) de amplificação as fases pode resultar em inversão de um código DCS transmitido ou recebido.

99 Enquanto na maioria das circunstâncias isso não deve ocorrer projetos (amplificador e da indústria padrões levar isso em conta), se você achar que o seu receptor silenciador não abre quando ambos vocês e a outra estação estão, usando um código DCS

comum, você ou a outra estação (mas não ambos) pode tentar o seguinte:

1. Pressione e segure a tecla [**MHz (SET**)] por um segundo, gire o botão **DIA**L para selecionar "*15 DCS RV*". **DCS RV 15**

2. Pressione a tecla [**MHz (SET**)] rapidamente, e gire o botão **DIAL** para ajustar este item de modo ajustado para **ENABLE 5Ƚ**

"**ENABLE**" (Assim invertendo o Código DCS).

3. Quando você fez sua seleção, pressione e segure a tecla ou chave [**MHz (SET**)] por um segundo para secionar e salvar a nova configuração e voltar à operação normal.

4. Lembre-se de restaurar a configuração padrão "**DISABLE**" quando terminar. Página 67 Manual Inglês

### **PROCEDIMENTO REAJUSTE**

Em alguns casos de operação errática ou imprevisível, a causa pode ser a corrupção de dados em que o microprocessador (devido à eletricidade estática, etc.) Se isso acontecer, a redefinição do microprocessador pode restaurar o funcionamento normal. Nota-se que todas as memórias serão apagadas se você fizer um reinicialização do microprocessador completo, como descrito abaixo.

### **RESETANDO O MICROPROCESSADOR**

Para apagar todas as memórias e outras configurações aos padrões de fábrica:

1. Desligue o rádio.

2. Pressione e segure a *tecla [REV (DW)], [LOW (A / N)] e [D / MR (MW)]* enquanto liga novamente o rádio. O "ALL RESET PUSH D/MR KEY" esta anotação vai rolar na tela.

3. Pressione a tecla ou chave [**D / MR (MW**)] momentaneamente para redefinir todas as configurações padrões de fábrica (Pressione qualquer outra tecla para cancelar o procedimento de Reset).

## **SET MODE RESESETTING (Reajustando MODO de JOGO)**

Para repor as definições de Set (Menu) de modo para seus padrões de fábrica, deixando outras configurações inalteradas:

1. Desligue o rádio.

2. Pressione e segure a tecla **[LOW (A / N)] e [D / MR (MW)]** enquanto liga o rádio.

**O "SET RESET MODE PUSH D/MR KEY** irão redefinir o modo" e a anotação vai aparecer na tela.

3. Pressione a tecla [**D / MR (MW**)] momentaneamente para redefinir as configurações Set (Menu) de modo que os padrões de fábrica. (Pressione qualquer outra tecla para cancelar o procedimento Reset). Página 68 do manual em Inglês

**O FT-2900R** inclui um conveniente "Clone", a qual permite que a memória e configuração de dados de outro transceptor **FT-2900R** pode ser transferido para outro **FT-2900R**. Isto pode ser particularmente útil quando a configuração de um número de transceptores para um serviço público de operação. Aqui é o procedimento para os dados de rádio Clonagem uma em outro:

1. Desligue os dois rádios.

2. Conectar o usuário cabo confeccionado entre o MIC tomadas dos dois rádios.

3. Pressione e segure a tecla [**LOW (A / N**)] enquanto liga os rádios. Faça isso para ambos os rádios (a ordem de interruptor ligado não importa). "CLONE" aparecerá no visor dos dois rádios quando o modo Clone é ativado com sucesso nesta etapa. *CLONE*

4. No rádio Destino, pressione a tecla [**D / MR (MW**)] ("- Espere, e AGUARDE-WAIT-" aparecerá no LCD).

"5"". "Pressione a tecla [MHz (SET)] do Rádio fonte"; TX" Aparecerá no rádio Fonte, e os dados deste rádio serão transferidos para o outro rádio.

6. Se houver um problema durante o processo de clonagem, "**ERROR**" será exibida. Verifique as conexões dos cabos na bateria cabo de tensão do rádio, e tente novamente.

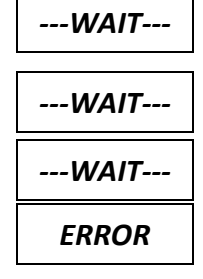

7. Se a transferência de dados foi com sucesso", CLONE" vai aparecer em ambos os displays.

8. Prima qualquer tecla para voltar à operação normal.

9. Desligue os dois rádios e desconecte o cabo de clonagem.

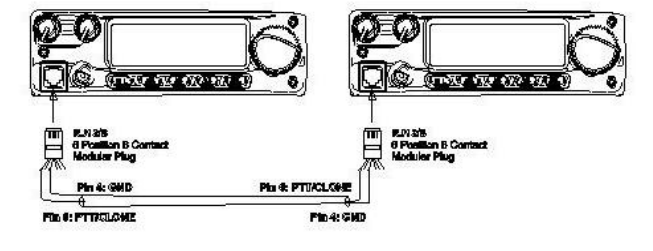

Página 69 do Manual em inglês

#### **O FT-2900R**

Modo de Ajuste (Menu), já descrito em partes de muitos capítulos anteriores, é fácil de ativar e usar. Ele pode ser utilizado para a configuração de uma grande variedade de transceptor parâmetros, algumas das quais não foram detalhadas anteriormente. Use o seguinte procedimento para ativar o modo de Ajuste (Menu):

1. Pressione e segure a tecla [**MHz (SET**)] por um segundo para entrar no modo de Ajuste.

2. Gire o botão **DIAL** para selecionar o item de menu a ser ajustado.

3. Pressione a tecla [**MHz (SET**)] tecla momentaneamente para permitir o ajuste do menu selecionado item, depois gire o botão dial para fazer o ajuste.

4. Após terminar sua seleção e ajuste, pressione e segure a tecla [**MHz (SET**)] por um segundo para sair do modo de Ajuste e retomar a operação normal. Pagina 70 do Manual em inglês

## **MENU SELEÇÃO e DETAILS**

### **1 APO**

Função: Ativa / desativa a função de desligamento automático.

Valores Disponíveis: 30min / 1 hora / 3HOUR / 5HOUR / 8HOUR / OFF

Default: OFF

## **2 AR BEP**

Função: Seleciona a opção Bipe durante a operação ARTS.

Valores Disponíveis: IN RNG / SEMPRE / OFF

Padrão: IN RNG

EM RNG: sinais sonoros somente quando o rádio detectar que você está dentro do alcance.

SEMPRE: sinais sonoros de cada vez uma transmissão de emissão é recebida da outra estação

(A cada 15 ou 25 segundos, quando no intervalo).

OFF: Sem som emite um sinal sonoro de alerta.

## **3 AR INT**

Função: Seleciona o intervalo de sondagem durante a operação ARTS.

Valores Disponíveis: 25sec / 15sec

Default: 25sec

## **4 ARS**

Função: Ativa / Desativa o Desvio Automático de Repetidora.

Valores Disponíveis: ON / OFF

Default: ON

## **5 BCLO**

Função: Ativa / desativa a função de Canal Ocupado Lock-Out. (Tranque para fora).

Valores Disponíveis: ON / OFF

Default: OFF

## **6 BEEP**

Função: Ativa / Desativa o aviso sonoro de chave.

Valores Disponíveis: KY + SCN KEY / / OFF

Default: KY + SCN

KY + SC**:** O sinal sonoro emitido ao pressionar qualquer tecla, ou quando o scanner pára.

CHAVE: O sinal sonoro emitido ao pressionar qualquer tecla.

OFF: Alarme é desabilitado.

## **7 BELL**

Função: Seleciona os CTCSS / DCS / EPCS repetições sineiro.

Valores Disponíveis: 1/3/5/8 / CNTNUE (toque contínuo) / OFF

Default: OFF

### **8 BNK. LNK**

Função: Seleciona o Banco de Memória (s) para a digitalização link Banco de Memória.

Consulte a página 46 para obter detalhes.

## **9 NM BNK**

Função: Programar um Alpha / rótulo numérico para um Banco de Memória.

Consulte a página 39 para obter detalhes.

### **10 CLK. SFT**

Função: Muda a frequência do relógio da CPU.

Valores Disponíveis: ON / OFF

Default: OFF

Esta função só é usado para mover uma falsa resposta "birdie", se cair em um desejado frequência.

## **11 CW ID**

Função: Ativa / desativa o identificador de CW durante a Operação ARTS.

Valores Disponíveis: ON / OFF

Default: OFF

### **12 CWTRNG**

Função: Ativa / desativa a função de Treinamento CW e seleciona a velocidade de envio do

Código Morse grupos.

Disponível Valores: 4/5/6/7/8/9/10/11/12/13/15/17/20/24/30/40 WPM / OFF ou

20/25/30/35/40/45/50/55/60/65/75/85/100/120/150/200 CPM Default: OFF

Nota: Para alternar entre unidades "WPM" e "CPM", pressione a tecla [MHz (SET)] chave.

## **13 DC VLT**

Função: Indica a Tensão de alimentação DC.

## **14 DCS CD**

Função: Configura o código DCS.

Valores Disponíveis: 104 códigos padrão DCS

Padrão: 023

## **15 RV DCS**

Função: Ativa / Desativa "invertido" DCS código de decodificação.

Valores

Disponíveis: Ativar /

DISABL

Default: DISABL

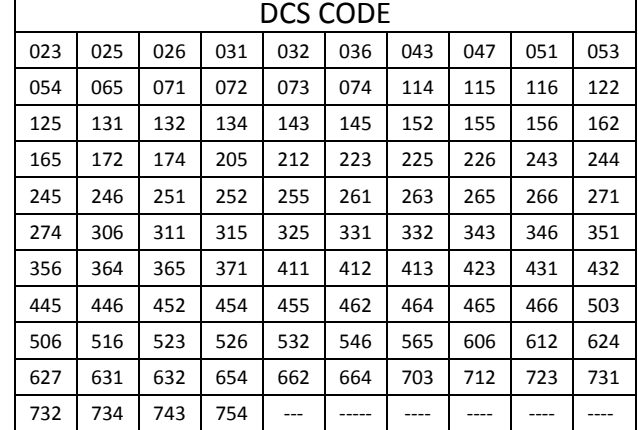

## **16 DIMMER**

Função: Ajuste de nível no visor do painel frontal iluminação.

Valores Disponíveis: 0 (OFF) - 10

Padrão: 5

## **17 DT A / M**

Função: Ativa / desativa o recurso de Discador Automático DTMF. Valores Disponíveis: MANUAL / AUTO

Default: MANUAL

### **18 DT DLY**

Função: Ajuste do atraso do Discador Automático DTMF do TX Tempo.

Valores Disponíveis: 50/250/450/750/1000 ms

Padrão: 450 ms

### **19 SET DT**

Função: Carrega as Memórias do Discador Automático DTMF.

Consulte a página 32 para obter detalhes.

### **20 DT SPD**

Função: Ajusta a velocidade de envio do Discador Automático DTMF.

Valores Disponíveis: 50 (alta velocidade) / 100 (baixa velocidade) ms Padrão: 50 ms

### **21 EDG. BEP**

Função: Ativa / desativar o sinal sonoro limite de banda durante a digitalização.

Valores Disponíveis: ON / OFF

Default: OFF

### **22 CD INT**

Função: Seleciona os números de acesso (dígitos DTMF) para fios ™ Internet ligando.

Valores Disponíveis: 0 - DTMF 9 / DTMF A - F Padrão: DTMF 1 **MD 23 INT** Função: Seleciona o modo de Conexão Internet Link. Valores Disponíveis: SRG / FRG Default: SRG **24 INT. A / M** Função: Ativa / Desativa DTMF recurso de Discador Automático ao usar a conexão com a Internet recurso. Valores Disponíveis: MANUAL / AUTO Default: MANUAL **25 INT. SET** Função: Seleciona o registro de memória para um Número de Acesso (código DTMF) para sem fios Acesso à internet Sistema de Link. Valores Disponíveis: F0 - F9 Default: F1 **26 BLOQUEIO** Função: Seleciona o controle de combinação de bloqueio de bloqueio. Valores Disponíveis: KEY / DIAL / K + D / PTT / K + P / D + P / TODOS Default: OFF Nota: "K" = "Key", "D" = "Dial", e "P" = "PTT". **27 MCGAIN** Função: Ajusta o nível de ganho do microfone. Valores Disponíveis: 1 - 9 Padrão: 5
#### **28 MEM.SCN**

Função: Seleciona o modo de Varredura de Memória.

Valores Disponíveis: TAG1 / tag2 / ALL CH

Default: ALL CH

ALL CH: O scanner varre todos os canais de memória.

TAG1: O scanner varre apenas os canais de memória com o mesmo "primeiro" dígito a etiqueta alfa / numérico como o primeiro canal no qual a digitalização iniciado.

TAG2: O scanner varre apenas os canais de memória com o mesmo "primeiro" e "segundo "dígitos do alfa / etiqueta numérico como o primeiro canal em que a digitalização começou.

#### **MD 29 MW**

Função: Seleciona o método de seleção de canais para armazenamento de memória.

Valores Disponíveis: NEXT / INFERIOR

Padrão: NEXT

NEXT: Armazena os dados no canal de memória que é próxima do maior para o último armazenado canal de memória.

INFERIOR: Armazena os dados para o menor disponível canal "livre". **30 NM SET**

Função: Programar um Alpha / etiqueta Numérica para um Canal de Memória.

Consulte a página 37 para obter detalhes.

#### **31 OPN. MSG**

Função: Seleciona a Mensagem de Abertura que aparece quando o rádio está ligado.

Valores Disponíveis: DC / MSG / OFF

Default: DC

DC: tensão de alimentação DC

MSG: Definido pelo usuário. Veja abaixo.

OFF: Não Mensagem de Abertura

Veja como programar a Mensagem de Abertura:

1. Defina esse item de modo ajustado para "**MSG**".

2. Pressione a tecla [**LOW (A / N**)] rapidamente para ativar a programação da abertura da mensagem. Você vai notar a localização da entrada de caracteres do primeiro piscarem.

3. Gire o botão **DIA**L para selecionar a primeira letra / número da mensagem e pressione a chave [**LOW (A / N**)] rapidamente para salvar a primeira letra / número e avançar para o próximo personagem.

4. Repita o passo anterior como necessário para completar a mensagem (até seis caracteres).

5. Se você cometer um erro, pressione a tecla [**DW (REV**)] ou chave para voltar atrás espaço, agora redigite a letra correta / número.

6. Quando você entrou na mensagem de abertura for desejado, pressione a tecla [MHz (SET)] ou chave momentaneamente para confirmar a mensagem, em seguida, pressione e segure a tecla [**MHz (SET**)] chave por um segundo para salvar as configurações e voltar à operação normal.

#### **32 PAGER**

Função: Ativa / Desativa a paginação CTCSS aprimorada & função Código SQUELCH.

Valores Disponíveis: ON / OFF Default: OFF

#### **33 PAG.ABK**

Função: Ativa / Desativa a função Voltar Resposta da paginação CTCSS aprimorada e

Função Código SQUELCH.

Valores Disponíveis: ON / OFF

Default: OFF

#### **34 PAG.CDR**

Função: Definir o receptor Código Pager para a paginação CTCSS aprimorada & Código de SQUELCH função.

Consulte a página 27 para obter detalhes do manual inglês

#### **35 PAG.CDT**

Função: Definir o Código de Pager de Transmissão para a paginação CTCSS aprimorada & Código

Função de silenciador.

Consulte a página 27 para obter detalhes.

#### **36 P1 PRG**

Função: Programa a função atribuída ao microfone da tecla [P1].

Valores Disponíveis: ARTS / SQL OFF / WX CH / S SRCH / C SRCH / SCAN / T CALL ou um dos todos os itens do modo operacional (exceto o item modo de Ajuste nº 36 a 39; configuração inicial é "Definir item de modo # 13 DC VLT").

Default: SQL OFF

#### **37 P2 PRG**

Função: Programa a função atribuída ao microfone da tecla [P2].

Valores Disponíveis: ARTS / SQL OFF / WX CH / S SRCH / C SRCH / SCAN / T CALL ou um dos todos os itens do modo operacional

(exceto o item modo de Ajuste n º 36 a 39; configuração inicial é "Definir item de modo º 16 DIMMER").

Padrão: S SRCH

#### **38 P3 PRG**

Função: Programa a função designada a [P3] do microfone chave.

Valores Disponíveis: ARTS / SQL OFF / WX CH / S SRCH / C SRCH / SCAN / T CALL ou um dos todos os itens do modo operacional (exceto o item modo de Ajuste n º 36 a 39; configuração inicial é "Definir item de modo º 27 MCGAIN").

Padrão: C SRCH

#### **39 PRG P4**

Função: Programa a função atribuída ao microfone da tecla [P4].

Valores Disponíveis: ARTS / SQL OFF / WX CH / S SRCH / C SRCH / SCAN / T CALL ou um dos todos os itens do modo operacional (exceto o item modo de Ajuste n º 36 a 39; configuração inicial é "Definir item de modo º 47 SKIP").

Padrão: WX CH

#### **40 PSWD**

Função: Programas e ativa o recurso de senha.

Valores Disponíveis: ON / OFF

Default: OFF

#### **41 RESUME**

Função: Seleciona o modo de Continuação de Varredura. Valores Disponíveis: BUSY / HOLD / 3SEC / 5 seg / 10seg Default: OCUPADO BUSY:

O scanner irá realizar até que o sinal desaparece, então será retomada quando o suporte cai.

HOLD: O scanner irá parar quando um sinal é recebido, e não vai reiniciar.

3SEC/5SEC/10SEC: O scanner irá realizar para a época currículo selecionado, em seguida, retomar a se ou não a outra estação ainda está a transmitir.

## **42 RF SQL**

Função: Ajusta o nível do limiar do Silenciador de RF.

Valores Disponíveis: S1 - S9 / OFF

Default: OFF

## **43 RPT**

Função: Define a direção Desvio da Repetidora.

Valores Disponíveis: - RPT / + RPT / SIMP

Default (Falta): SIMP

# **44 RVRT**

Função: Ativa / desativa o "canal prioritário Reverter" característica. Valores Disponíveis: ON / OFF

Default: OFF

# **45 S SRCH**

Função: Seleciona o modo de Varredura da Busca Inteligente.

Valores Disponíveis: SIMPLES / CNTNUE

Default: ÚNICO

ÚNICO: O transceptor varre a banda atual uma vez em cada sentido, a partir da frequência atual. Todos os canais onde houver atividade (até 15 em cada direção) são carregados nas memórias da Busca

Inteligente. Seja ou não todas as 31 memorias são preenchidos, a busca e para após uma varredura em cada direção.

CNTNUE: O transceptor faz uma varredura em cada direção como no modo "SINGLE", mas se todos os 31 canais não são preenchidos após a primeira varredura, o rádio continua varrendo até estarem todos cheios.

### **46 a tecla SHIFT**

Função: Define a magnitude do Desvio da Repetidora.

Valores Disponíveis: 0.00 - 99.95 MHz

## **47 SKIP**

Função: Seleciona o modo de Varredura de Memória.

Valores Disponíveis: SKIP / ONLY / OFF

Default: OFF

SKIP: O scanner "pulará" os canais marcados durante a varredura.

APENAS: O scanner irá digitalizar apenas canais marcados (Lista de Varredura Preferencial).

OFF: Todos os canais de memória será verificado (a "bandeira" será ignorada).

## **48 SPLIT**

Função: Ativa / desativa dividir CTCSS / DCS codificação.

Valores Disponíveis: ON / OFF

Default: OFF

Quando este Item Set é definido como "ON", você verá os seguintes parâmetros adicionais após o "TN RV" parâmetro durante a

configuração do item Modo Set "SQL. TYP 49.".

D CÓDIGO: DCS Encode apenas.

T DCS: Codifica um tom CTCSS e Decodifica um código DCS.

TOM D: Codifica um código DCS e Decodifica um Tom CTCSS.

# **49 SQL. TYP**

Função: Seleciona o tom Codificador e / ou Decodificador modo. Valores Disponíveis: TONE / TSQL / DCS / RV TN / OFF

Default: OFF

TOM: Codificador CTCSS

TSQL: CTCSS codificador / decodificador

DCS: Codec Codificador / descodificador digital RV

TN: Reverse CTCSS Decoder (Silencia receptor quando o tom de correspondência é recebida) Nota: Veja o item Modo de também definir "48 dividir" a respeito seleções adicionais disponíveis durante "Split Tone" operação.

#### **50 PASSO**

Função: Ajusta os passos do Sintetizador.

Valores Disponíveis: 5/10 / 12,5 / 15/20/25/50/100 kHz

Default: EUA: 5 kHz, EXP: 12,5 kHz.

#### **51 TEMP**

Função: Indica a temperatura atual dentro do gabinete do transceptor.

Nota: Pressione a tecla [**D / MR (MW**)] repetidamente para alternar entre Fahrenheit (° F) e Celsius (° C) de exibição da temperatura.

#### **52 TN FRQ**

Função: Ajuste do Tom CTCSS Frequência.

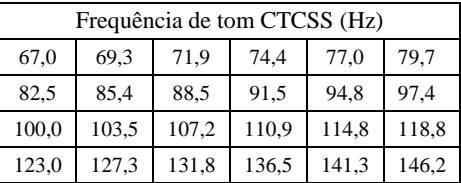

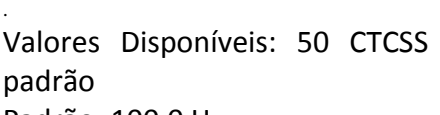

Padrão: 100,0 Hz

### **53 TOT**

Função: Define o Temporizador.

Valores Disponíveis: 1min / 3min / 5MIN /10MIN / OFF Padrão: 3min

O temporizador de tempo de espera desliga o transmissor após a transmissão contínua do programado tempo.

### **54 TS MUT**

Função: Ativa / Desativa a saída de áudio do receptor enquanto o Scanner Busca de Tom é ativado.

Valores Disponíveis: ON / OFF

Default: ON

## **55 TS SPD**

Função: Seleciona o tom velocidade Scanner de Pesquisa.

Valores Disponíveis: FAST / SLOW

Padrão: FAST

## **56 VFO. SCN**

Função: Seleciona a largura do scanner VFO.

Valores Disponíveis: ± 1MHz / ± 2MHz / ± 5MHz / ALL

Default: ALL

± 1 MHz, ± 2 MHz, ± 5 MHz: O scanner varrerá as frequências dentro da banda selecionada largura.

ALL: O scanner varrerá todas as frequências.

# **57 WX ALT**

Função: Ativa / Desativa a função de Alerta de tempo.

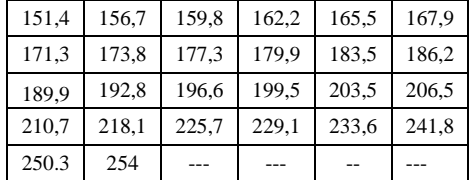

Valores Disponíveis: ON / OFF Default: OFF **58 WX VOL** Função: Seleciona o nível de saída de áudio do Tom de Alerta Meteorológico. Valores Disponíveis: NOR.VOL / vol. max. Default: NOR.VO **59 W / N DV** Função: Redução do Ganho de Microfone / Desvio e largura de banda do receptor. Valores Disponíveis: WIDE (± Desvio 5 kHz, 15 kHz de largura de banda) / ESTREITO  $(\pm 2.5 \text{ kHz})$ . Desvio, 6 de largura de banda kHz). Padrão: WIDE (± Desvio 5 kHz, 15 kHz de largura de banda).

# **Se quiser esquecer o MANUAL TRADUZIDO PORTUGUÊS**

**Br.** E depois se familiarizar com os comandos, siga as etapas abaixo.

Lembre-se que na faixa dos 2 metros trabalhamos com uma entrada e outra saída.

(1) Passo: Deixe o rádio no VFO, apertando a tecla **D/WR MW** (um toque ele fica na memoria outro ele fica no VFO).

(2) Passo: Escolha a QRG e na entrada vamos supor que no seu caso seja 145.100 (verifique se já está com o sinal de menos (-) em cima

dos números no display, se estiver já demos um grande passo se não passamos para o seguinte).

(3) Passo: Pressione firmemente a tecla **MHz (SET**), o rádio entrará nos menus que vai do número **1 aos 51**. Cada um desses menus um tipo de ajuste (depois você vai se familiarizando com eles).

(4) Passo: Girando o Dial procure o menu nº **43 RPT** que quer dizer repetidora.

(5) Passo: Pressione a tecla **MHz (SET**), em cada pressionada irá aparecer**-RPT, +RPT ou SIMP**, escolha-RPT pelo motivo que você irá subtrair (se fosse o caso de repetidoras que ao invés de subtrair somasse você iria escolher o **+RPT**).

(6) Passo: Aparecendo no display o-RPT pressione por um segundo a tecla **MHz (SET**). Pronto a QRG 145.100 está com um sinal de menos em cima correto. Então bem vamos seguir.

(7) Passo: Pressione a tecla **MHz (SET**) durante um segundo, você deverá esta no menu correto? Que é o de número 46 SHIT. É de praxe os vir de fábrica com –600 MHz, mas se pode mudar, basta girar o Dial que verá. Caso na sua região trabalhar com o –600 MHz, deixe como está. Pois corresponde ao 0,60M o qual corresponde a 600 MHz.

(8) Passo: Pressione firmemente a tecla (**MHz (SET**) durante um segundo.

(9) Passo: Pronto agora vamos memorizar. Pressione a tecla **D/MR (MW**) por um (1) segundo você irá ouvir um bip que irá confirmar que está gravado na memoria. Pronto agora é só aproveitar os **QSO´s**. Faça assim para as outras repetidoras. Lembre-se que é dependendo do local que você estiver. Colaboração do PU1PDO.